# Advanced Astronomical Observations 2022 Session 03: Examining Bias Frames

#### Kinoshita Daisuke

03 March 2022 publicly accessible version

#### About this file. . .

- Important information about this file
	- The author of this file is Kinoshita Daisuke.
	- The original version of this file was used for the course "Advanced Astronomical Observations" (course ID: AS6005) offered at Institute of Astronomy, National Central University from February 2022 to June 2022.
	- The file is provided in the hope that it will be useful, but there is no guarantee for the correctness. Use this file at your own risk.
	- If you are willing to use this file for your study, please feel free to use. I'll be very happy to receive feedback from you.
	- If you are willing to use this file for your teaching, please contact to Kinoshita Daisuke. When you use this file partly or entirely, please mention clearly that the author of the original version is Kinoshita Daisuke. Please help me to improve the contents of this file by sending your feedback.
	- Contact address: <https://www.instagram.com/daisuke23888/>

For this session, we examine bias frames. Bias frames are images of 0-sec exposure. Those data are taken when the shutter is closed. We read bias frames, extract data, visualise them, and calculate statistical values.

## 1 Downloading data

A set of FITS files for this session is placed at following location. Download the file. The size of the file is about 770 MB. It may take a while (∼ several minutes) to download the file depending on the network traffic condition.

• [https://s3b.astro.ncu.edu.tw/advobs\\_202202/data/data\\_s03.tar.xz](https://s3b.astro.ncu.edu.tw/advobs_202202/data/data_s03.tar.xz)

If you prefer to use a command-line tool, such as curl, then try following command.

```
% curl -k -o data_s03.tar.xz
? https :// s3b. astro . ncu. edu . tw / advobs_202202/ data / data_s03. tar . xz
 % Total % Received % Xferd Average Speed Time Time Time Current
                               Dload Upload Total Spent Left Speed
100 772M 100 772M 0 0 1783k 0 0:07:23 0:07:23 --:--:-- 4520k
% ls - lF data_s03. tar . xz
-rw-r--r-- 1 daisuke taiwan 810503096 Mar 3 15:47 data_s03.tar.xz
% du - sm data_s03. tar . xz
774 data_s03. tar. xz
```
If you prefer to use a web browser, such as Firefox, then start a web browser and download the file.

## 2 Extracting data

The file you have downloaded is a compressed TAR archive file. To extract FITS files, try following command. 285 FITS files should be extracted from the archive file.

```
% ls -l data_s03. tar. xz
-rw-r--r-- 1 daisuke taiwan 810503096 Mar 3 15:47 data_s03.tar.xz
% tar xJvf data_s03. tar. xz
x data_s03/
x data_s03/ lot_20210212_0079 . fits
x data_s03/ lot_20210212_0080 . fits
x data_s03/ lot_20210212_0081 . fits
x data_s03/ lot_20210212_0082 . fits
x data_s03/ lot_20210212_0083 . fits
x data_s03/ lot_20210212_0084 . fits
x data_s03/ lot_20210212_0100 . fits
x data_s03/ lot_20210212_0101 . fits
x data_s03/ lot_20210212_0102 . fits
x data_s03/ lot_20210212_0112 . fits
.....
x data_s03/ lot_20210212_0809 . fits
x data_s03/ lot_20210212_0810 . fits
x data_s03/ lot_20210212_0811 . fits
x data_s03/ lot_20210212_0812 . fits
x data_s03/ lot_20210212_0813 . fits
x data_s03/ lot_20210212_0814 . fits
x data_s03/ lot_20210212_0815 . fits
x data_s03/ lot_20210212_0816 . fits
x data_s03/ lot_20210212_0817 . fits
x data_s03/ lot_20210212_0818 . fits
% ls data_s03/ | head
lot_20210212_0079 . fits
lot_20210212_0080 . fits
lot_20210212_0081 . fits
lot_20210212_0082 . fits
lot_20210212_0083 . fits
lot_20210212_0084 . fits
lot_20210212_0100 . fits
lot_20210212_0101 . fits
lot_20210212_0102 . fits
lot_20210212_0112 . fits
% ls data_s03/*.fits | wc
     285 285 9120
```
If above command does not work on your computer, then try following.

```
% unxz -c data_s03. tar . xz | tar xvf -
x data_s03/
x data_s03/ lot_20210212_0079 . fits
x data_s03/ lot_20210212_0080 . fits
x data_s03/ lot_20210212_0081 . fits
x data_s03/ lot_20210212_0082 . fits
x data_s03/ lot_20210212_0083 . fits
x data_s03/ lot_20210212_0084 . fits
x data_s03/ lot_20210212_0100 . fits
x data_s03/ lot_20210212_0101 . fits
```
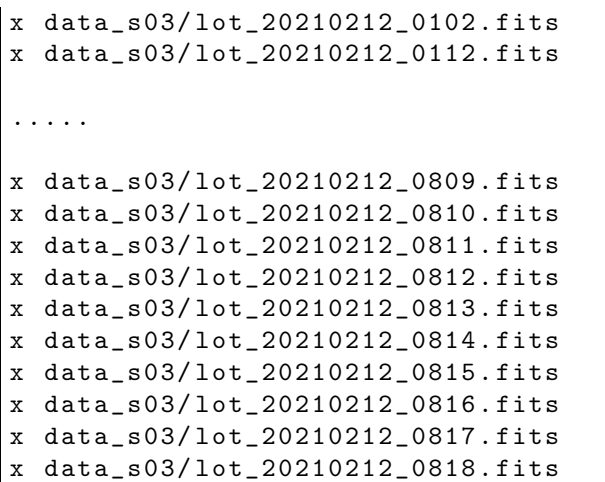

If above command fails, you probably do not have XZ Utils. If you do not have XZ Utils, visit following website (Fig. [1\)](#page-2-0) and install XZ Utils.

• XZ official website: <https://tukaani.org/xz/>

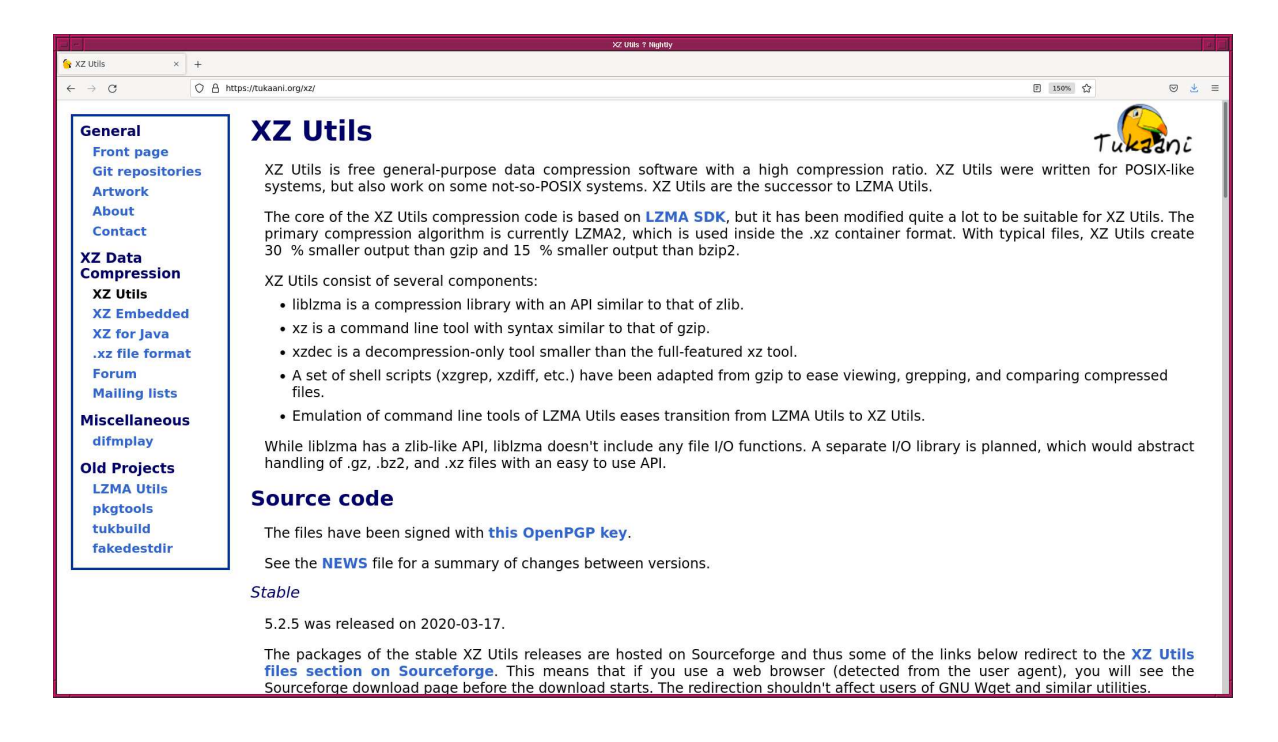

Figure 1: The website of XZ Utils.

<span id="page-2-0"></span>If you are not familiar to pipes of Unix shells, try following. First, use the command unxz to decompress the file. Then, use the command  $\tan$  to extract files.

```
% ls -l data_s03. tar. xz
-rw-r--r-- 1 daisuke taiwan 810503096 Mar 3 15:47 data_s03.tar.xz
% unxz -T 0 data_s03. tar . xz
% ls -l data_s03. tar
-rw-r--r-- 1 daisuke taiwan 2392797696 Mar 3 15:47 data_s03.tar
% tar xvf data_s03. tar
x data_s03/
x data_s03/ lot_20210212_0079 . fits
x data_s03/ lot_20210212_0080 . fits
```

```
x data_s03/ lot_20210212_0081 . fits
x data_s03/ lot_20210212_0082 . fits
x data_s03/ lot_20210212_0083 . fits
x data_s03/ lot_20210212_0084 . fits
x data_s03/ lot_20210212_0100 . fits
x data_s03/ lot_20210212_0101 . fits
x data_s03/ lot_20210212_0102 . fits
x data_s03/ lot_20210212_0112 . fits
.....
x data_s03/ lot_20210212_0809 . fits
x data_s03/ lot_20210212_0810 . fits
x data_s03/ lot_20210212_0811 . fits
x data_s03/ lot_20210212_0812 . fits
x data_s03/ lot_20210212_0813 . fits
x data_s03/ lot_20210212_0814 . fits
x data_s03/ lot_20210212_0815 . fits
x data_s03/ lot_20210212_0816 . fits
x data_s03/ lot_20210212_0817 . fits
x data_s03/ lot_20210212_0818 . fits
```
#### 3 Checking the data type of images

Make a Python script to check the data type of FITS files.

```
Python Code 1: \frac{\text{advobs202202 s03.01.py}}{\text{advobs202202 s03.01}}
```

```
# !/ usr/ pkg/ bin/ python3.9
# importing argparse module
import argparse
# importing sys module
import sys
# importing astropy module
import astropy. io. fits
# construction of parser object
desc = ' Checking a keyword IMAGETYP '
parser = argparse. ArgumentParser ( description= desc)
# adding arguments
parser.add_argument ('files', nargs='+', help='intput FITS files')
# command-line argument analysis
args = parser . parse_args ()
# input FITS file
list_files = args. files
# processing files
for file_fits in list_files:
    # if input file is not a FITS file, then skip
    if not (file_fits[-5:] == 'ifits'):
        # printing a message
        print ("The file \verb|"\%s\verb|" is not a FITS file!" % filefits)
```

```
# moving to next file
    continue
# opening FITS file
hdu_list = astropy.io. fits. open ( file_fits)
# primary HDU
hdu0 = hdu\_list[0]# reading header
header0 = hdu0. header
# closing FITS file
hdu_list. close ()
# check of existence of IMAGETYP keyword
if not ('IMAGETYP' in header0):
    print ("A keyword IMAGETYP does not exist in the file \"%s \"." \
           % file_fits)
# check of existence of EXPTIME keyword
if not ('EXPTIME' in header0):
    print ("A keyword EXPTIME does not exist in the file \"%s \"." \
           % file_fits)
# printing values of IMAGETYP and EXPTIME keywords
print ("%s : %s (integration time = %d sec)" \
       % ( file_fits , header0[' IMAGETYP '] , header0[' EXPTIME']) )
```
✝ ✆

Execute the script, and check the data type of FITS files.

```
% chmod a+x advobs202202_s03_01 . py
% ./ advobs202202_s03_01 . py -h
usage: advobs202202_s03_01.py [-h] files [files ...]
Checking a keyword IMAGETYP
positional arguments:
 files intput FITS files
optional arguments:
 -h, --help show this help message and exit
% ./ advobs202202_s03_01 . py data_s03 /*. fits
data_s03/ lot_20210212_0079 . fits : BIAS ( integration time = 0 sec )
data_s03/lot_20210212_0080. fits: BIAS (integration time = 0 sec)
data_s03/ lot_20210212_0081 . fits : BIAS ( integration time = 0 sec )
data_s03/lot_20210212_0082. fits: BIAS (integration time = 0 sec)
data_s03/lot_20210212_0083.fits : BIAS (integration time = 0 sec)
data_s03/lot_20210212_0084.fits : BIAS (integration time = 0 sec)
data_s03/lot_20210212_0100.fits : BIAS (integration time = 0 sec)
data_s03/ lot_20210212_0101 . fits : BIAS ( integration time = 0 sec )
data_s03/lot_20210212_0102. fits: BIAS (integration time = 0 sec)data_s03/lot_20210212_0112. fits: BIAS (integration time = 0 sec).....
data_s03/ lot_20210212_0809 . fits : BIAS ( integration time = 0 sec )
```

```
data_s03/ lot_20210212_0810 . fits : BIAS ( integration time = 0 sec )
data_s03/lot_20210212_0811. fits: BIAS (integration time = 0 sec)
data_s03/ lot_20210212_0812 . fits : BIAS ( integration time = 0 sec )
data_s03/\text{lot}\_20210212_0813.fits : BIAS (integration time = 0 sec)
data_s03/lot_20210212_0814.fits : BIAS (integration time = 0 sec)
data_s03/lot_20210212_0815.fits : BIAS (integration time = 0 sec)
data_s03/lot_20210212_0816.fits : BIAS (integration time = 0 sec)
data_s03/ lot_20210212_0817 . fits : BIAS ( integration time = 0 sec )
data_s03/lot_20210212_0818.fits : BIAS (integration time = 0 sec)
```
All the FITS files for this session are bias frames.

#### 4 Reading a bias frame

Make a Python script to read a bias frame and show the shape of the data.

```
Python Code 2: \text{advobs202202_s03_02.py}
```

```
# !/ usr/ pkg/ bin/ python3.9
# importing argparse module
import argparse
# importing sys module
import sys
# importing pathlib module
import pathlib
# importing astropy module
import astropy. io. fits
# construction of parser object
desc = ' Reading image data from a FITS file '
parser = argparse. ArgumentParser ( description= desc)
# adding arguments
parser.add_argument ('-i', '--input', default='test.fits', \
                     help='intput FITS file')
# command-line argument analysis
args = parser . parse_args ()
# input FITS file
file_input = args. input
# if input file is not a FITS file, then skip
if not (file\_input[-5:] == 'ifits'):
    # printing a message
    print ("Error: input file must be a FITS file!")
    # exit
    sys. exit ()
# file existence check using pathlib module
path_file_input = pathlib. Path ( file_input)
if not ( path_file_input. exists ()):
    # printing a message
    print ("Error: input file \"%s\" does not exist!" % file_input)
```

```
# exit
   sys. exit ()
# opening FITS file
hdu_list = astropy. io. fits. open ( file_input)
# primary HDU
hdu0 = hdu\_list[0]# reading header
header0 = hdu0. header
# reading data
data0 = hdu0. data
# closing FITS file
hdu_list. close ()
# printing shape of data
print (" object type =", type (data0))
print ("dimensions of data =", data0.ndim)
print ("shape of data =", data0.shape)
print ("number of pixels =", data0.size, "pixels")
print ("data type =", data0.dtype)
# printing data
print ("pixel data:")
print (data0)
✝ ✆
```
Choose one FITS file and execute the script.

```
% chmod a+x advobs202202_s03_02 . py
% ./ advobs202202_s03_02 . py -h
usage: advobs202202_s03_02.py [-h] [-i INPUT]
Reading image data from a FITS file
optional arguments:
 -h, --help show this help message and exit
 -i INPUT, --input INPUT
                        intput FITS file
% ./ advobs202202_s03_02 . py -i data_s03/ lot_20210212_0100 . fits
object type = \langle class 'numpy.ndarray' \rangledimensions of data = 2
shape of data = (2048, 2048)number of pixels = 4194304 pixels
data type = uint16pixel data :
[[606 606 615 ... 592 592 589]
 [610 593 592 ... 591 608 595]
 [591 590 587 ... 596 617 605]
 ...
 [593 608 587 ... 604 597 589]
 [594 592 586 ... 592 589 591]
 [604 595 587 ... 602 591 599]]
```
Choose the other FITS file, and try again.

```
% ./ advobs202202_s03_02 . py -i data_s03/ lot_20210212_0150 . fits
object type = < class ' numpy . ndarray '>
dimensions of data = 2
shape of data = (2048, 2048)number of pixels = 4194304 pixels
data type = uint16pixel data :
[[597 595 595 ... 600 597 603]
 [593 596 597 ... 603 606 608]
 [606 597 591 ... 587 592 592]
 ...
 [603 588 585 ... 602 608 578]
 [606 602 592 ... 595 597 594]
 [602 613 616 ... 595 588 600]]
```
The image data of a FITS file is stored in a Numpy array. It is a two-dimensional image, and the data type of each pixel value is 16-bit unsigned integer.

Try to specify a file extension other than ".fits".

```
% ./ advobs202202_s03_02 . py -i test . jpg
Error: input file must be a FITS file!
```
Try to specify a file name that does not exist.

```
% ./ advobs202202_s03_02 . py -i non_existence. fits
Error: input file "non_existence.fits" does not exist!
```
#### 5 Visualising a bias frame

Make a Python script to convert a FITS file into a PNG image file. Here is an example.

Python Code 3:  $\alpha$ dvobs202202 $\alpha$ 803 $\alpha$ 93.py

```
# !/ usr/ pkg/ bin/ python3.9
# importing argparse module
import argparse
# importing sys module
import sys
# importing pathlib module
import pathlib
# importing astropy module
import astropy. io. fits
# importing matplotlib module
import matplotlib. figure
import matplotlib. backends. backend_agg
# construction of parser object
desc = ' Reading a FITS file and converting to a PNG file '
parser = argparse. ArgumentParser ( description= desc)
```

```
# adding arguments
parser.add_argument (' - i', ' -- input', default='test.fits', \nhelp='intput FITS file')
parser.add_argument ('-o', '--output', default='test.png', \n\big)help='output image file (EPS or PDF or PNG or PS)')
parser.add_argument (' - r', ' -- resolution', type = int, default = 450, \setminushelp='output image resolution (default: 450 dpi)')
# command-line argument analysis
args = parser . parse_args ()
# input FITS file
file_input = args. input
file_output = args. output
resolution = args. resolution
# if input file is not a FITS file, then skip
if not (file_input[-5:] == 'ifits'):
    # printing a message
    print ("Error: input file must be a FITS file!")
    # exit
    sys. exit ()
# if output file is not either PNG, PDF, or PS, then skip
if not ( (file_output[-4:] == '.eps') or (file_output[-4:] == '.pdf') \
         or (file\_output[-4:] == ' . png') or (file\_output[-3:] == ' . ps') ):
    # printing a message
    print ("Error: output file must be a EPS or PDF or PNG or PS!")
    # exit
    sys. exit ()
# file existence check using pathlib module
path_file_input = pathlib. Path ( file_input)
if not ( path_file_input. exists ()):
    # printing a message
    print ("Error: input file \"%s\" does not exist!" % file_input)
    # exit
    sys. exit ()
# file existence check using pathlib module
path_file_output = pathlib. Path ( file_output)
if ( path_file_output. exists ()):
    # printing a message
    print ("Error: output file \"%s\" exists!" % file_output)
    # exit
    sys. exit ()
# opening FITS file
hdu_list = astropy. io. fits. open ( file_input)
# primary HDU
hdu0 = hdu\_list[0]# reading header
header0 = hdu0. header
# reading data
data0 = hdu0. data
```

```
# closing FITS file
hdu_list. close ()
# making objects " fig" and " ax"
fig = matplotlib. figure . Figure ()
matplotlib. backends. backend_agg. FigureCanvasAgg ( fig)
ax = fig. add_subplot (111)
# axes
ax. set_title ( file_input)
ax.set_xlabel ('X [pixel]')
ax.set_ylabel ('Y [pixel]')
# plotting image
im = ax. imshow (data0, origin='lower', cmap='inferno')
fig. colorbar (im)
# saving file
print ("converting image: %s ==> %s" % (file_input, file_output))
fig. savefig ( file_output , dpi= resolution)
\left( \frac{1}{\sqrt{2}}\right) \left( \frac{1}{\sqrt{2}}\right) \left( \frac{1}{\sqrt{2}}\right) \left( \frac{1}{\sqrt{2}}\right) \left( \frac{1}{\sqrt{2}}\right) \left( \frac{1}{\sqrt{2}}\right) \left( \frac{1}{\sqrt{2}}\right) \left( \frac{1}{\sqrt{2}}\right) \left( \frac{1}{\sqrt{2}}\right) \left( \frac{1}{\sqrt{2}}\right)
```
Run the script, and convert a FITS file into a PNG file.

```
% chmod a+x advobs202202_s03_03 . py
% ./ advobs202202_s03_03 . py -h
usage: advobs202202_s03_03.py [-h] [-i INPUT] [-o OUTPUT] [-r RESOLUTION]
Reading a FITS file and converting to a PNG file
optional arguments:
 -h, --help show this help message and exit
 -i INPUT , -- input INPUT
                        intput FITS file
 -o OUTPUT , -- output OUTPUT
                        output image file ( EPS or PDF or PNG or PS )
 -r RESOLUTION, --resolution RESOLUTION
                        output image resolution ( default: 450 dpi )
% ./ advobs202202_s03_03 . py -i data_s03/ lot_20210212_0100 . fits -o b0100 . png
converting image: data_s03/lot_20210212_0100.fits ==> b0100.png% ls - lF b0100 . png
-rw-r--r-- 1 daisuke taiwan 7388575 Mar 3 16:16 b0100.png
% file b0100 . png
b0100 .png: PNG image data, 2880 x 2160, 8-bit/color RGBA, non-interlaced
```
Display the PNG image using your favourite image viewer software. (Fig. [2\)](#page-10-0) For example, a command named "feh" can be used for this purpose.

% feh -dF b0100 . png

If you do not have a command "feh" on your computer, and are willing to install it, visit the official web site of "feh". (Fig. [3\)](#page-10-1)

• FEH official website: <https://feh.finalrewind.org/>

If you prefer to use GIMP, then try following.

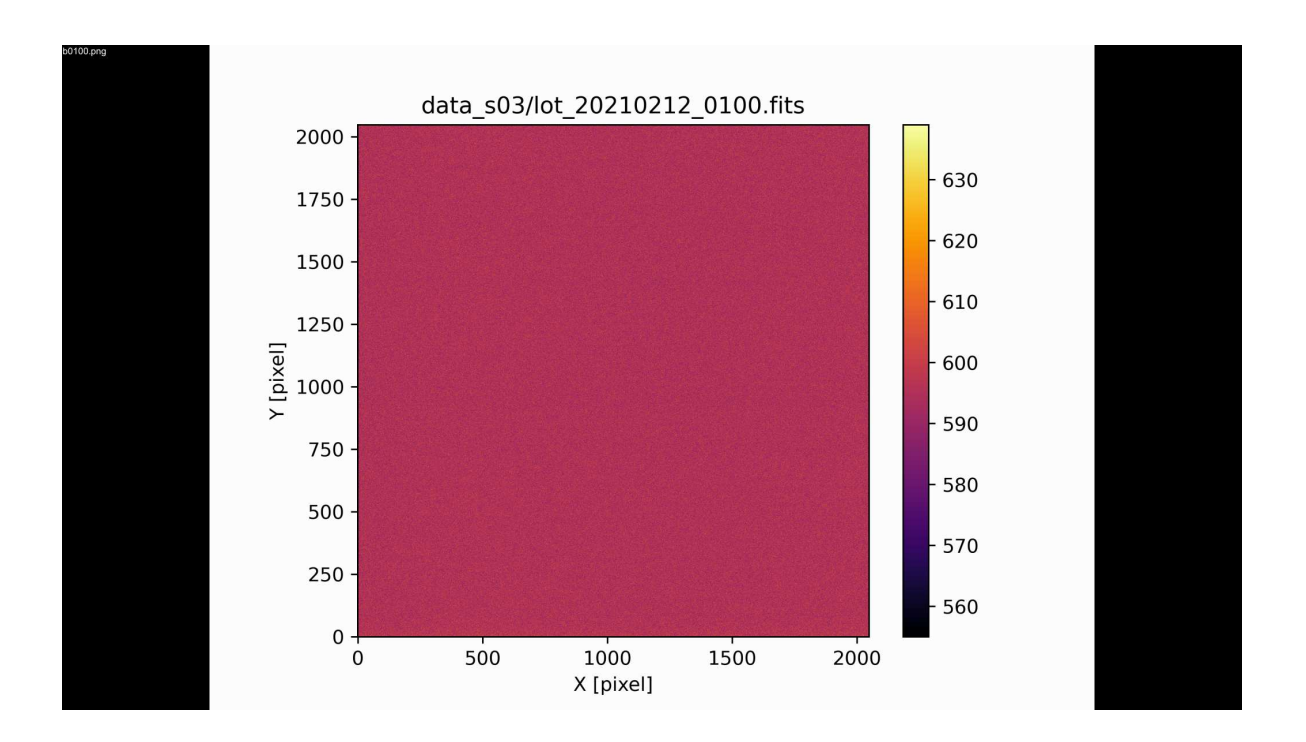

<span id="page-10-0"></span>Figure 2: A visualised bias frame.

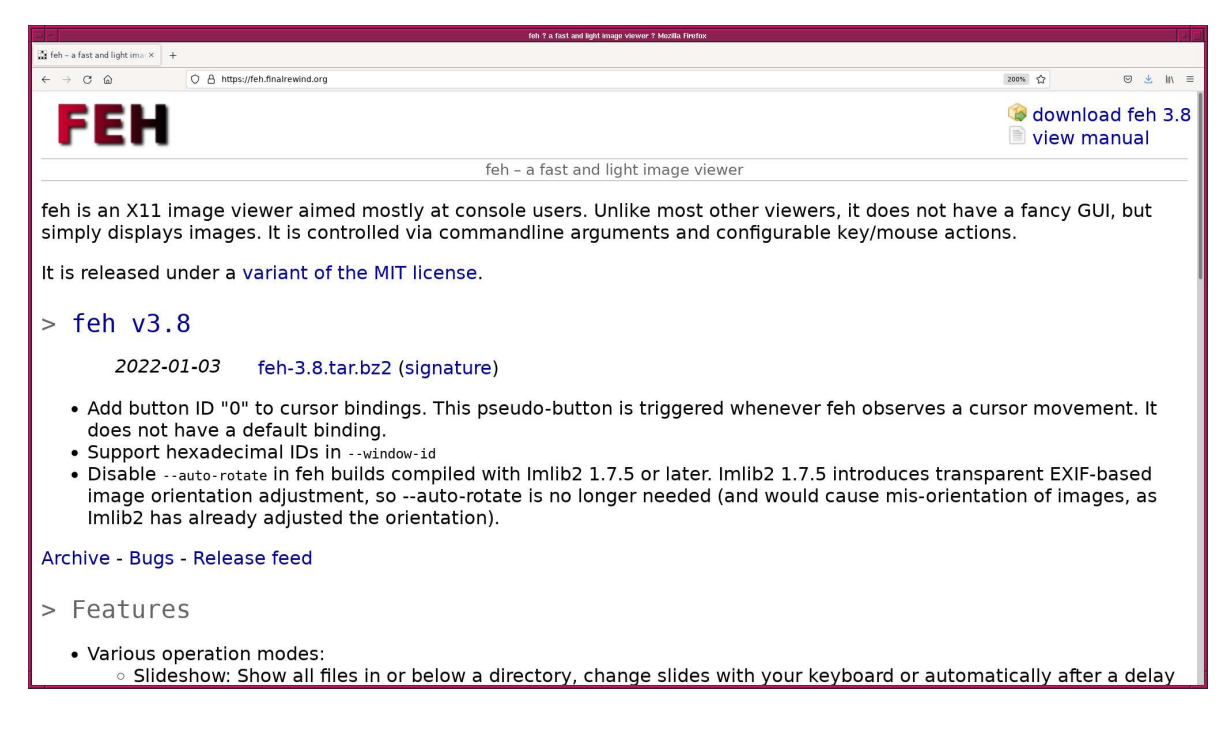

<span id="page-10-1"></span>Figure 3: The official web page of the image viewer "feh".

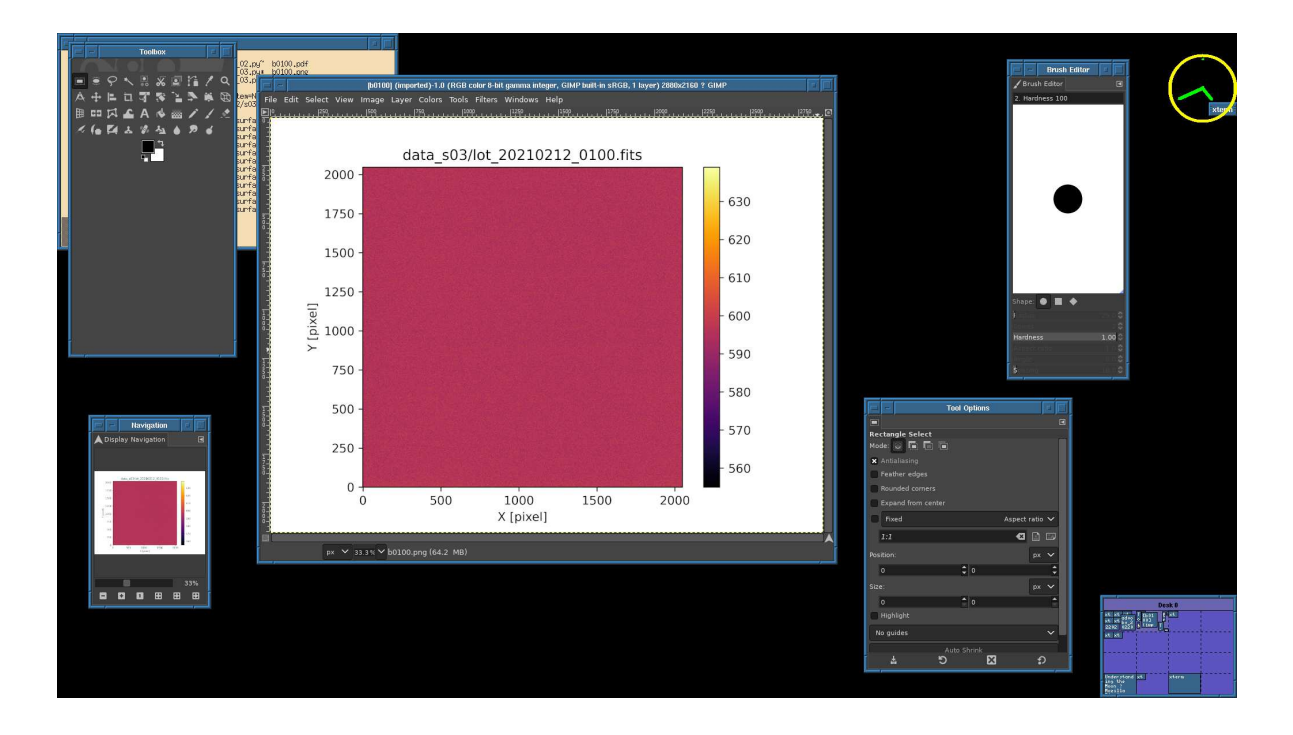

Figure 4: The PNG file "b0100.pdf" displayed using the command "gimp".

#### % gimp b0100 . png &

If you do not have a command "gimp" on your computer, and are willing to install it, visit the official web site of GIMP. (Fig. [5\)](#page-12-0)

• GIMP official website: <https://www.gimp.org/>

If you prefer PDF format, try following.

```
% ./ advobs202202_s03_03 . py -i data_s03/ lot_20210212_0100 . fits -o b0100 . pdf
converting image: data_s03/lot_20210212_0100. fits ==> b0100. pdf
% ls -IF b0100.*
   -r--r-- 1 daisuke taiwan 2113699 Mar 3 16:35 b0100.pdf
       r-- 1 daisuke taiwan 7388575 Mar 3 16:16 b0100 .png
```
Use your favourite PDF viewer software to display the file "b0100.pdf". Here is an example. (Fig. [6\)](#page-12-1)

% okular b0100 . pdf

### 6 Calculating a simple mean of a bias frame

Make a Python script to read a bias frame and calculate a simple mean.

Python Code 4:  $a_02021_s03_04.py$ 

```
# !/ usr/ pkg/ bin/ python3.9
# importing argparse module
import argparse
```
KINOSHITA Daisuke Page 12

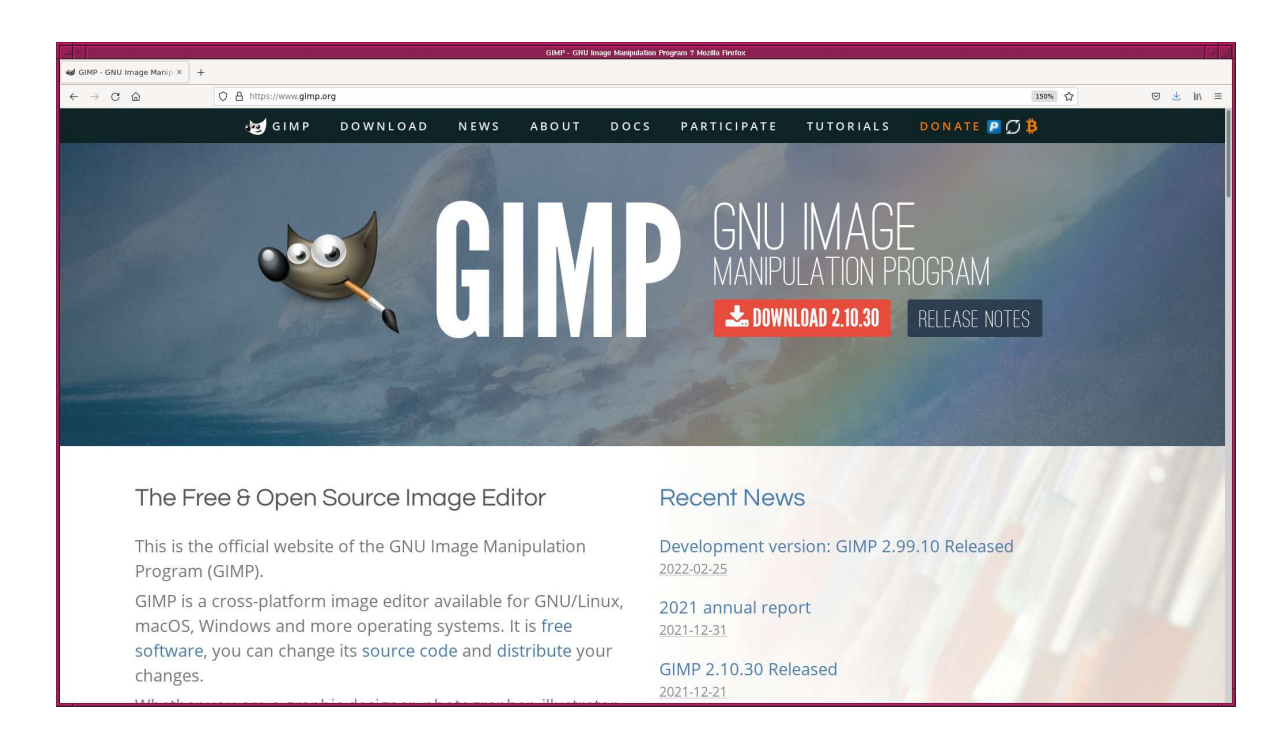

Figure 5: The official web page of the image manipulation program "GIMP".

<span id="page-12-0"></span>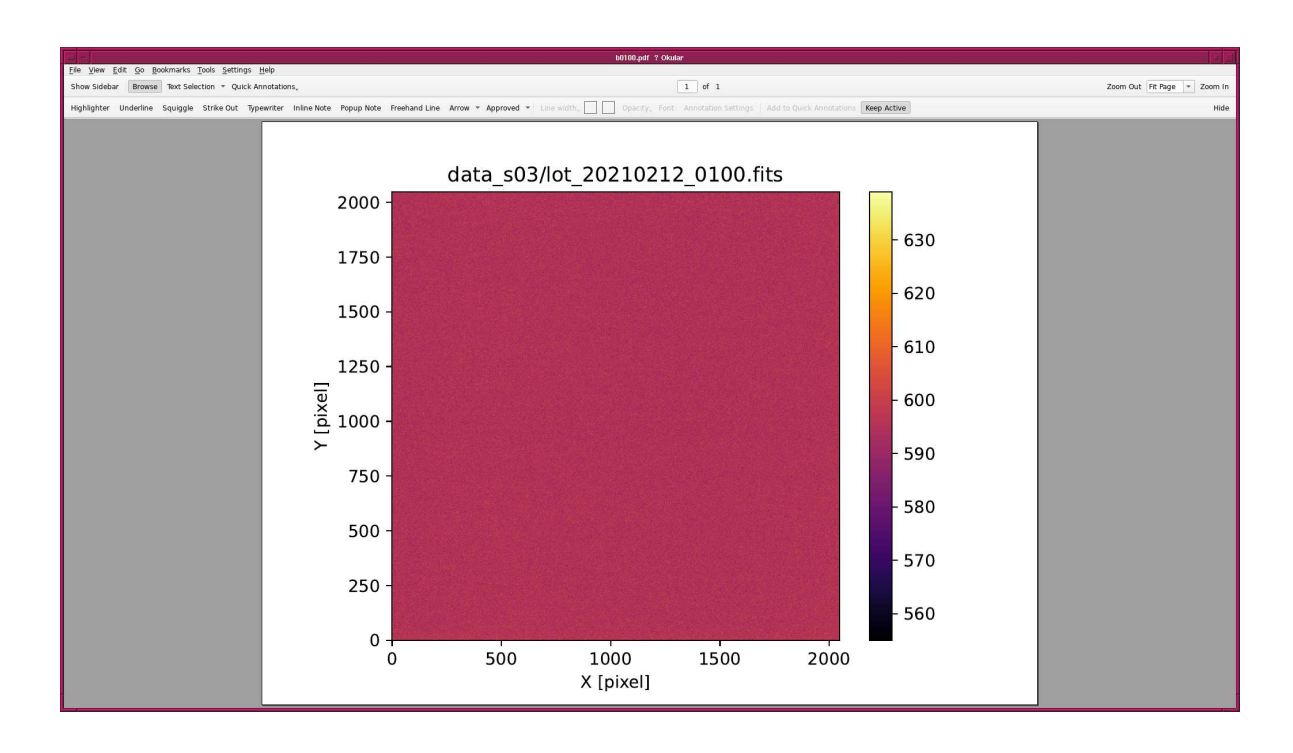

<span id="page-12-1"></span>Figure 6: The PDF file "b0100.pdf" displayed using the command "okular".

```
# importing sys module
import sys
# importing pathlib module
import pathlib
# importing astropy module
import astropy. io. fits
# construction of parser object
desc = ' Reading a FITS file and calculating a mean '
parser = argparse. ArgumentParser ( description= desc)
# adding arguments
parser.add_argument (' -i', ' -- input', default='test.fits', \n)help='intput FITS file')
# command-line argument analysis
args = parser . parse_args ()
# input FITS file
file_input = args. input
# if input file is not a FITS file, then skip
if not (file\_input[-5:] == 'ifits'):
    # printing a message
    print ("Error: input file must be a FITS file!")
    # exit
    sys. exit ()
# file existence check using pathlib module
path_file_input = pathlib. Path ( file_input)
if not ( path_file_input. exists ()):
    # printing a message
    print ("Error: input file \"%s\" does not exist!" % file_input)
    # exit
    sys. exit ()
# opening FITS file
hdu_list = astropy. io. fits. open ( file_input)
# primary HDU
hdu0 = hdu\_list[0]# reading header
header0 = hdu0. header
# reading data
data0 = hdu0. data
# closing FITS file
hdu_list. close ()
# a variable for a sum of all the pixel values
total = 0.0# total number of pixels
n = data0.size
```

```
# adding all the pixel values
for i in range (len (data0) ):
      for j in range (len (data0[i]) ):
            # adding pixel value data0[i][j] to the total
            total += data0[i][j]# calculation of a simple mean
mean = total / n# printing result
print ("sum of all the pixel values = %f'' % total)
print ("number of pixels = %d" % n)
print ("mean = \% f" \% mean)
\left( \frac{1}{\sqrt{2}}\right) \left( \frac{1}{\sqrt{2}}\right) \left( \frac{1}{\sqrt{2}}\right) \left( \frac{1}{\sqrt{2}}\right) \left( \frac{1}{\sqrt{2}}\right) \left( \frac{1}{\sqrt{2}}\right) \left( \frac{1}{\sqrt{2}}\right) \left( \frac{1}{\sqrt{2}}\right) \left( \frac{1}{\sqrt{2}}\right) \left( \frac{1}{\sqrt{2}}\right)
```
Execute the script, and calculate a mean of a bias frame.

```
% chmod a+x advobs202202_s03_04 . py
% ./ advobs202202_s03_04 . py -h
usage: advobs202202_s03_04.py [-h] [-i INPUT]
Reading a FITS file and calculating a mean
optional arguments:
 -h , -- help show this help message and exit
 -i INPUT , -- input INPUT
                      intput FITS file
% ./ advobs202202_s03_04 . py -i data_s03/ lot_20210212_0100 . fits
sum of all the pixel values = 2496782470.000000
number of pixels = 4194304
mean = 595.279329
```
The mean of all the pixel values of the image lot 20210212 0100.fits is 595.28 ADU. Try one more.

```
% ./ advobs202202_s03_04 . py -i data_s03/ lot_20210212_0150 . fits
sum of all the pixel values = 2497340078.000000
number of pixels = <math>4194304</math>mean = 595.412273
```
If you specify a non-existent FITS file name, then the script stops.

```
% ./ advobs202202_s03_04 . py -i non_existent_file . fits
Error: input file "non_existent_file.fits" does not exist!
```
#### 7 Calculating mean, median, max, min, and stddev

In addition to a simple mean, calculate median, maximum value, minimum value, and standard deviation.

Python Code 5:  $\frac{\text{advobs202202 s03 05.py}}{\text{advobs202202 s03 05}}$ 

# !/ usr/ pkg/ bin/ python3.9 # importing argparse module import argparse

```
# importing sys module
import sys
# import pathlib module
import pathlib
# importing math module
import math
# importing astropy module
import astropy. io. fits
# construction of parser object
desc = ' Reading a FITS file and calculating statistical values '
parser = argparse. ArgumentParser ( description= desc)
# adding arguments
parser.add_argument ('-i', '--input', default='test.fits', \n\help='intput FITS file')
# command-line argument analysis
args = parser . parse_args ()
# input FITS file
file_input = args. input
# if input file is not a FITS file, then skip
if not (file\_input[-5:] == 'ifits'):
    # printing a message
    print ("Error: input file must be a FITS file!")
    # exit
    sys. exit ()
# file existence check using pathlib module
path_file_input = pathlib. Path ( file_input)
if not ( path_file_input. exists ()):
    # printing a message
    print ("Error: input file \"%s\" does not exist!" % file_input)
    # exit
    sys. exit ()
# file name
filename = path_file_input. name
# opening FITS file
hdu_list = astropy. io. fits. open ( file_input)
# primary HDU
hdu0 = hdu\_list[0]# reading header
header0 = hdu0. header
# reading data
data0 = hdu0. data
# closing FITS file
hdu_list. close ()
```

```
# initial value for maximum value
v_{max} = -9.99 * 10**10# initial value for minimum value
v_{min} = +9.99 * 10**10
# a variable for a sum of all the pixel values
total = 0.0# a variable for a square of sum of all the pixel values
total_sq = 0.0# total number of pixels
n = data0 . size
# a 1-dim. list for data
data0_1d = []# calculating statistical values
for i in range (len (data0) ):
     for j in range (len (data0[i])):
           # for calculation of a mean
           total += data0[i][j]# for calculation of a variance
          total_sq += data0[i][j]**2# for maximum value
           if (data)[i][j] > v_max:
                v_{max} = data0[i][j]# for minimum value
           if (data)[i][j] < v_{min}:
                v_{\text{min}} = \text{data0}[\text{ij}][\text{j}]# making 1-dim. list
           data0_1d. append (data0[i][j])
# mean
mean = total / n# variance
var = total_sq / n - mean ** 2
# standard deviation
stddev = math. sqrt ( var)
# sorting
data0_1d_sorted = sorted ( data0_1d)
# median
if (n \ \ 2 = 0):
     median = (data0_1d_sorted[int (n / 2) - 1]+ data0_1d_sorted[ int (n / 2)]) / 2.0
else:
     median = data0_1d_sorted[int (n / 2)]
# printing result
print ("# file name, mean, median, stddev, min, max")
print ("%s %f %f %f %f %f" \
         % ( filename , mean , median , stddev , v_min , v_max) )
\overline{\phantom{a}} \overline{\phantom{a}} \overline{\
```
Run the script.

```
% chmod a+x advobs202202_s03_05 . py
% ./ advobs202202_s03_05 . py -i data_s03/ lot_20210212_0100 . fits
lot_20210212_0100 . fits 595.279329 595.000000 7.913900 555.000000 639.000000
```
The mean, median, stddev, min, and max for the file lot 20210212 0100.fits are 595.28, 595.00, 7.91, 555.00, and 639.00 respectively.

Modify the script to accept multiple FITS files.

```
Python Code 6: \alphadvobs202202_s03_06.py
```

```
# !/ usr/ pkg/ bin/ python3.9
# importing argparse module
import argparse
# importing sys module
import sys
# import pathlib module
import pathlib
# importing math module
import math
# importing astropy module
import astropy. io. fits
# construction of parser object
desc = ' Reading FITS files and calculating statistical values '
parser = argparse. ArgumentParser ( description= desc)
# adding arguments
parser.add_argument ('files', nargs='+', help='intput FITS files')
# command-line argument analysis
args = parser . parse_args ()
# input FITS file
list_files = args. files
# printing header
print ("# file name, mean, median, stddev, min, max")
# processing files one -by - one
for file_input in list_files:
    # if input file is not a FITS file, then skip
    if not (file\_input[-5:] == 'ifits'):
        # printing a message
        print ("# Error: input file must be a FITS file!")
        # skipping to next file
        continue
    # file existence check using pathlib module
    path_file_input = pathlib. Path ( file_input)
    if not ( path_file_input. exists ()):
        # printing a message
        print ("# Error: input file \"%s\" does not exist!" % file_input)
        # skipping to next file
        continue
    # file name
    filename = path_file_input. name
```

```
# opening FITS file
hdu_list = astropy.io. fits. open ( file_input)
# primary HDU
hdu0 = hdu\_list[0]# reading header
header0 = hdu0. header
# reading data
data0 = hdu0. data
# closing FITS file
hdu_list. close ()
# initial value for maximum value
v_{max} = -9.99 * 10**10
# initial value for minimum value
v_{\text{min}} = +9.99 * 10**10
# a variable for a sum of all the pixel values
total = 0.0# a variable for a square of sum of all the pixel values
total_sq = 0.0# total number of pixels
n = data0.size# a 1-dim. list for data
data0_1d = []# calculating statistical values
for i in range (len (data0)):
    for j in range (len (data0[i]) ):
        # for calculation of a mean
        total += data0[i][i]# for calculation of a variance
        total_sq += data0[i][j]**2# for maximum value
        if (data)[i][j] > v_max:
             v_{\text{max}} = \text{data0[i][j]}# for minimum value
        if (data0[i][j] < v_{min}):
             v_{\text{min}} = \text{data0}[\text{ij}][\text{j}]# making 1-dim. list
        data0_1d. append (data0[i][j])
# mean
mean = total / n# variance
var = total_sq / n - mean ** 2
# standard deviation
stddev = math. sqrt ( var)
# sorting
data0_1d_sorted = sorted ( data0_1d)
# median
if (n \ \ \frac{\pi}{2}) = 0:
    median = (data0_1d_sorted[int (n / 2) - 1] \ \ \ \ \ \ \+ data0_1d_sorted[ int (n / 2)]) / 2.0
else:
    median = data0_1d_sorted[int (n / 2)]
```

```
# printing result
print ("%s %10.3f %10.3f %10.3f %10.3f %10.3f" \
       % (filename, mean, median, stddev, v_min, v_max) )
```
Execute the script.

```
% chmod a+x advobs202202_s03_06 . py
% ./ advobs202202_s03_06 . py -h
usage: advobs202202_s03_06.py [-h] files [files ...]
Reading FITS files and calculating statistical values
positional arguments:
 files intput FITS files
optional arguments:
 -h, --help show this help message and exit
% ./ advobs202202_s03_06 . py data_s03/ lot_20210212_010 ?. fits
# file name, mean, median, stddev, min, max
lot_20210212_0100 . fits 595.279 595.000 7.914 555.000 639.000
lot_20210212_0101 . fits 595.583 596.000 7.912 558.000 635.000
lot_20210212_0102 . fits 595.342 595.000 7.971 552.000 1700.000
```
 $\left($   $\frac{1}{\sqrt{2}}\right)$   $\left($   $\frac{1}{\sqrt{2}}\right)$   $\left($   $\frac{1}{\sqrt{2}}\right)$   $\left($   $\frac{1}{\sqrt{2}}\right)$   $\left($   $\frac{1}{\sqrt{2}}\right)$   $\left($   $\frac{1}{\sqrt{2}}\right)$   $\left($   $\frac{1}{\sqrt{2}}\right)$   $\left($   $\frac{1}{\sqrt{2}}\right)$   $\left($   $\frac{1}{\sqrt{2}}\right)$   $\left($   $\frac{1}{\sqrt{2}}\right)$ 

Try to include non-existent file names.

```
% ./ advobs202202_s03_06 . py a. fits data_s03/ lot_20210212_011 ?. fits b . fits
# file name, mean, median, stddev, min, max
# Error: input file "a.fits" does not exist!
lot_20210212_0112 . fits 595.434 595.000 7.933 557.000 636.000
lot_20210212_0113 . fits 595.093 595.000 8.349 553.000 4142.000
lot_20210212_0114 . fits 595.789 596.000 7.930 555.000 1328.000
# Error: input file "b.fits" does not exist!
```
#### 8 Calculating statistical values using Numpy

Use Numpy and calculate statistical values.

```
Python Code 7: advobs202202 \text{ s}03 \text{ .}07 \text{ .} py
```

```
# !/ usr/ pkg/ bin/ python3.9
# importing argparse module
import argparse
# importing sys module
import sys
# import pathlib module
import pathlib
# importing numpy module
import numpy
# importing astropy module
```

```
import astropy. io. fits
# construction of parser object
desc = ' Reading FITS files and calculating statistical values using Numpy '
parser = argparse. ArgumentParser ( description= desc)
# adding arguments
parser.add_argument ('files', nargs='+', help='intput FITS files')
# command-line argument analysis
args = parser . parse_args ()
# input FITS file
list_files = args. files
# printing header
print ("# file name, mean, median, stddev, min, max")
# processing files one -by - one
for file_input in list_files:
    # if input file is not a FITS file, then skip
    if not (file\_input[-5:] == 'ifits'):
        # printing a message
        print ("# Error: input file must be a FITS file!")
        # skipping to next file
        continue
    # file existence check using pathlib module
    path_file_input = pathlib. Path ( file_input)
    if not ( path_file_input. exists ()):
        # printing a message
        print ("# Error: input file \"%s\" does not exist!" % file_input)
        # skipping to next file
        continue
    # file name
    filename = path_file_input. name
    # opening FITS file
    hdu_list = astropy.io. fits. open ( file_input)
    # primary HDU
    hdu0 = hdu\_list[0]# reading header
    header0 = hdu0. header
    # reading data
    data0 = hdu0.data# closing FITS file
    hdu_list. close ()
    # calculating statistical values
    mean = numpy.mean (data0)
    median = numpy.median (data0)
    stddev = numpy. std ( data0 )
    v_{min} = numpy. amin (data0)
    v_{\text{max}} = numpy. amax (data0)
```

```
# printing result
print ("%s %10.3f %10.3f %10.3f %10.3f %10.3f" \
       % (filename, mean, median, stddev, v_min, v_max) )
```
Run the script and do the calculation.

```
% chmod a+x advobs202202_s03_07 . py
% ./ advobs202202_s03_07 . py -h
usage: advobs202202_s03_07.py [-h] files [files ...]
Reading FITS files and calculating statistical values using Numpy
positional arguments:
 files intput FITS files
optional arguments:
 -h, --help show this help message and exit
% ./ advobs202202_s03_07 . py data_s03/ lot_20210212_012 ?. fits
# file name, mean, median, stddev, min, max
lot_20210212_0124 . fits 595.696 596.000 7.871 555.000 1030.000
lot_20210212_0125 . fits 595.928 596.000 7.863 550.000 638.000
lot_20210212_0126 . fits 595.331 595.000 7.877 554.000 1201.000
```
 $\left($   $\frac{1}{\sqrt{2}}\right)$   $\left($   $\frac{1}{\sqrt{2}}\right)$   $\left($   $\frac{1}{\sqrt{2}}\right)$   $\left($   $\frac{1}{\sqrt{2}}\right)$   $\left($   $\frac{1}{\sqrt{2}}\right)$   $\left($   $\frac{1}{\sqrt{2}}\right)$   $\left($   $\frac{1}{\sqrt{2}}\right)$   $\left($   $\frac{1}{\sqrt{2}}\right)$   $\left($   $\frac{1}{\sqrt{2}}\right)$   $\left($   $\frac{1}{\sqrt{2}}\right)$ 

Compare the results of calculations by advobs202202 s03 06.py and advobs202202 s03 07.py.

```
% ./ advobs202202_s03_06 . py data_s03/ lot_20210212_0100. fits > stat_0100_1. data
% ./ advobs202202_s03_07 . py data_s03/ lot_20210212_0100. fits > stat_0100_2. data
% cat stat_0100_1. data
# file name, mean, median, stddev, min, max
lot_20210212_0100 . fits 595.279 595.000 7.914 555.000 639.000
% cat stat_0100_2. data
# file name, mean, median, stddev, min, max
lot_20210212_0100 . fits 595.279 595.000 7.914 555.000 639.000
% diff stat_0100_ ?. data
```
Two Python scripts give the exactly the same results. Try the script for the file lot 20210212 0084.fits.

```
% ./ advobs202202_s03_07 . py data_s03/ lot_20210212_0084. fits
# file name, mean, median, stddev, min, max
lot_20210212_0084 . fits 595.102 595.000 8.044 555.000 2202.000
```
A pixel of the image lot 20210212 0084.fits has an anomalously high pixel value of 2202.00. We should think of more robust way to calculate a mean by rejecting outliers.

## 9 Constructing a histogram

Make a Python script to construct a histogram of pixel values of a bias frame.

Python Code 8:  $\alpha$ dvobs202202\_s03\_08.py

```
# !/ usr/ pkg/ bin/ python3.9
# importing argparse module
import argparse
# importing sys module
import sys
# importing pathlib module
import pathlib
# importing numpy module
import numpy
# importing astropy module
import astropy. io. fits
# importing matplotlib module
import matplotlib. figure
import matplotlib. backends. backend_agg
# construction of parser object
desc = ' Reading a FITS file and constructing a histogram '
parser = argparse. ArgumentParser ( description= desc)
# adding arguments
parser.add_argument ('-i', '--input', default='test.fits', \n\help='intput FITS file')
parser.add_argument ( ' - o', ' - - output', default='test.png', \
                      help='output image file')
parser.add_argument ('-a', '--min', type=float, default=400.0, \n\)help='minimum value for histogram')
parser.add_argument (' - b', ' - - max', ' type = float, default=800.0, \setminushelp='maximum value for histogram')
parser.add_argument ('-w', '--width', type=int, defin1t=1.0, \setminushelp='width of a bin for histogram')
# command-line argument analysis
args = parser . parse_args ()
# input FITS file
file_input = args. input
file_output = args. output
# parameters
a = args. min
b = \arg s \cdot \maxwidth = args. width
nbin = int ( (b - a) / width ) + 1
# if input file is not a FITS file, then skip
if not (file\_input[-5:] == 'ifits'):
    # printing a message
   print ("Error: input file must be a FITS file!")
   # exit
    sys. exit ()
# if output file is not either PNG, PDF, or PS, then skip
```

```
if not ( (file_output[-4:] == '.eps') or (file_output[-4:] == '.pdf') \
         or (file\_output[-4:] == ' . png') or (file\_output[-3:] == ' . ps') ):
    # printing a message
    print ("Error: output file must be a PNG or PDF or PS!")
    # exit
    sys. exit ()
# existence check of input file using pathlib module
path_file_input = pathlib. Path ( file_input)
if not ( path_file_input. exists ()):
    # printing a message
    print ("Error: input file \"%s\" does not exist!" % file_input)
    # exit
    sys. exit ()
# existence check of output file using pathlib module
path_file_output = pathlib. Path ( file_output)
if ( path_file_output. exists ()):
    # printing a message
    print ("Error: output file \"%s\" exists!" % file_output)
    # exit
    sys. exit ()
# if a \ge b, then skip
if (a \ge b):
    # printing a message
    print ("maximum value \nabla u" must be greater than minimum value \Upsilon"b\Upsilon".")
    # exit
    sys. exit ()
# opening FITS file
hdu_list = astropy. io. fits. open ( file_input)
# primary HDU
hdu0 = hdu\_list[0]# reading header
header0 = hdu0. header
# reading data
data0 = hdu0. data
# closing FITS file
hdu_list. close ()
# initialisation of Numpy arrays for histogram
histogram_x = numpy.linspace (a, b, nbin)histogram_y = numpy.zeros (nbin, dtype='int64')
# making a histogram
for i in range ( len (data0) ):
    for j in range ( len (data0[i]) ):
        # skipping data if it is outside the range [a, b]
        if ( (data)[i][j] > b) or (data)[i][j] < a) :
            continue
        # counting
        histogram_y[int ( (data)[i][j] - a) / width)] += 1
# making objects " fig" and " ax"
```

```
fig = matplotlib. figure . Figure ()
matplotlib. backends. backend_agg. FigureCanvasAgg ( fig)
ax = fig. add_subplot (111)
# labels
label_x = '<u>Pixel Value [ADU]</u>'label_y = ' Number of Pixels '
ax. set_xlabel ( label_x)
ax. set_ylabel ( label_y)
# plotting histogram
ax.bar (histogram_x, histogram_y, width, edgecolor='black', \
        linewidth=0.3, align='edge', label='Pixel values')
ax. legend ()
# saving the figure to a file
fig. savefig ( file_output , dpi =450)
```
Run the script.

```
% chmod a+x advobs202202_s03_08.py
% ./ advobs202202_s03_08 . py -h
usage: advobs202202_s03_08.py [-h] [-i INPUT] [-o OUTPUT] [-a MIN] [-b MAX]
                              [-w WIDTH]
Reading a FITS file and constructing a histogram
optional arguments:
 -h, --help show this help message and exit
 -i INPUT, --input INPUT
                        intput FITS file
 -o OUTPUT , -- output OUTPUT
                        output image file
 -a MIN, --min MIN minimum value for histogram
 -b MAX, --max MAX maximum value for histogram
 -w WIDTH, --width WIDTH
                        width of a bin for histogram
% ./ advobs202202_s03_08 . py -i data_s03/ lot_20210212_0100 . fits -o hist_0100. png
% ls -l hist_0100. png
-rw-r--r-- 1 daisuke taiwan 108469 Mar 3 22:39 hist_0100.png
```
 $\left($   $\frac{1}{\sqrt{2}}\right)$   $\left($   $\frac{1}{\sqrt{2}}\right)$   $\left($   $\frac{1}{\sqrt{2}}\right)$   $\left($   $\frac{1}{\sqrt{2}}\right)$   $\left($   $\frac{1}{\sqrt{2}}\right)$   $\left($   $\frac{1}{\sqrt{2}}\right)$   $\left($   $\frac{1}{\sqrt{2}}\right)$   $\left($   $\frac{1}{\sqrt{2}}\right)$   $\left($   $\frac{1}{\sqrt{2}}\right)$   $\left($   $\frac{1}{\sqrt{2}}\right)$ 

Display the image. (Fig. [7\)](#page-25-0)

% feh -dF hist\_0100. png

Adjust the range, and run the script again.

```
% ./ advobs202202_s03_08 . py -i data_s03/ lot_20210212_0100 . fits \
? -o hist_0100_2. png -a 550 -b 650
% ls -l hist_0100_2. png
-rw-r--r-- 1 daisuke taiwan 108720 Mar 3 22:45 hist_0100_2.png
```
Display the image. (Fig. [8\)](#page-26-0)

% feh -dF hist\_0100\_2. png

Almost all the pixels have pixel values between  $(\bar{x} - 30)$  and  $(\bar{x} + 30)$  ADU which roughly correspond  $\bar{x} \pm 4\sigma$ .

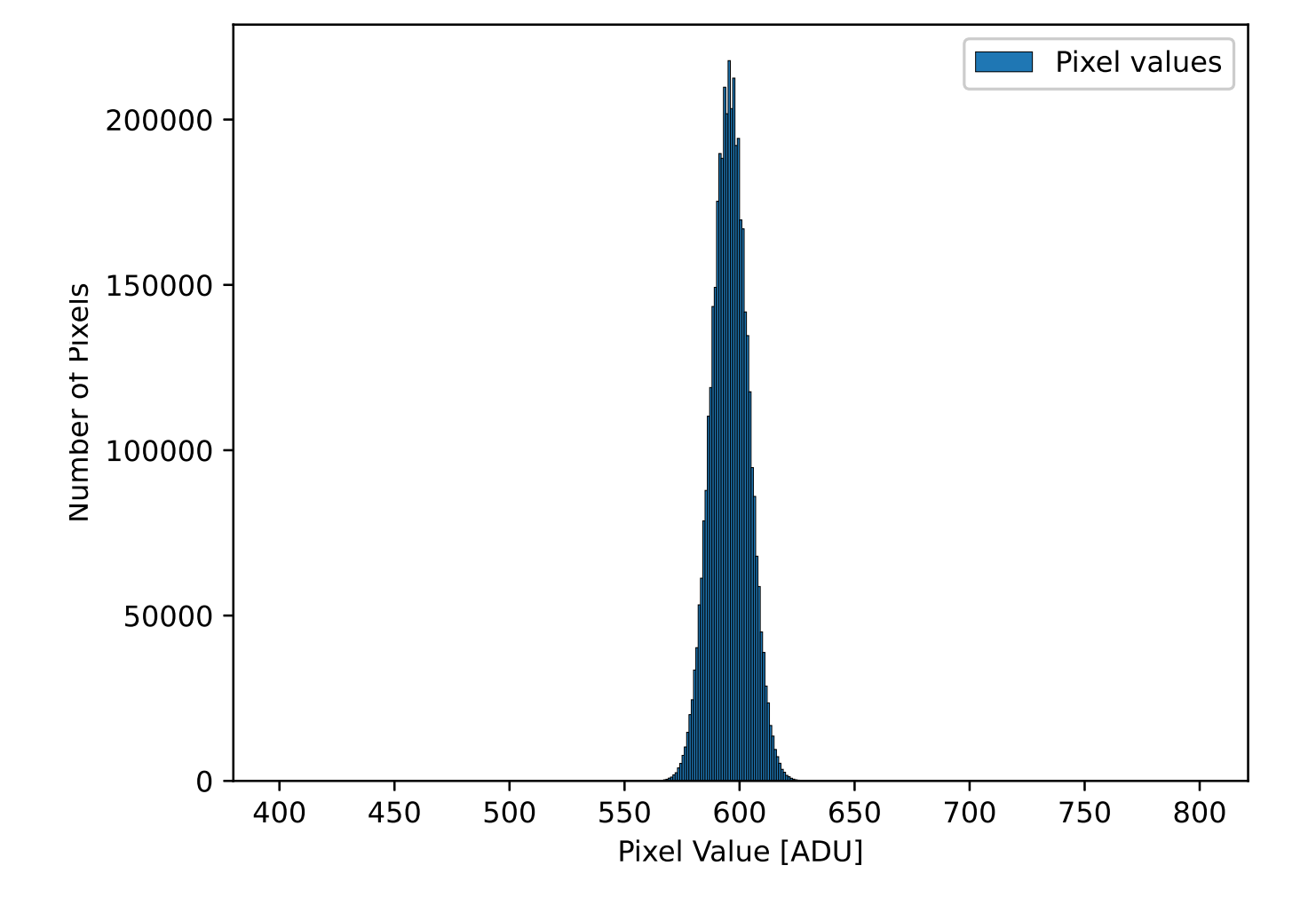

<span id="page-25-0"></span>Figure 7: The histogram of pixel values of a bias frame lot 20210212 0100.fits.

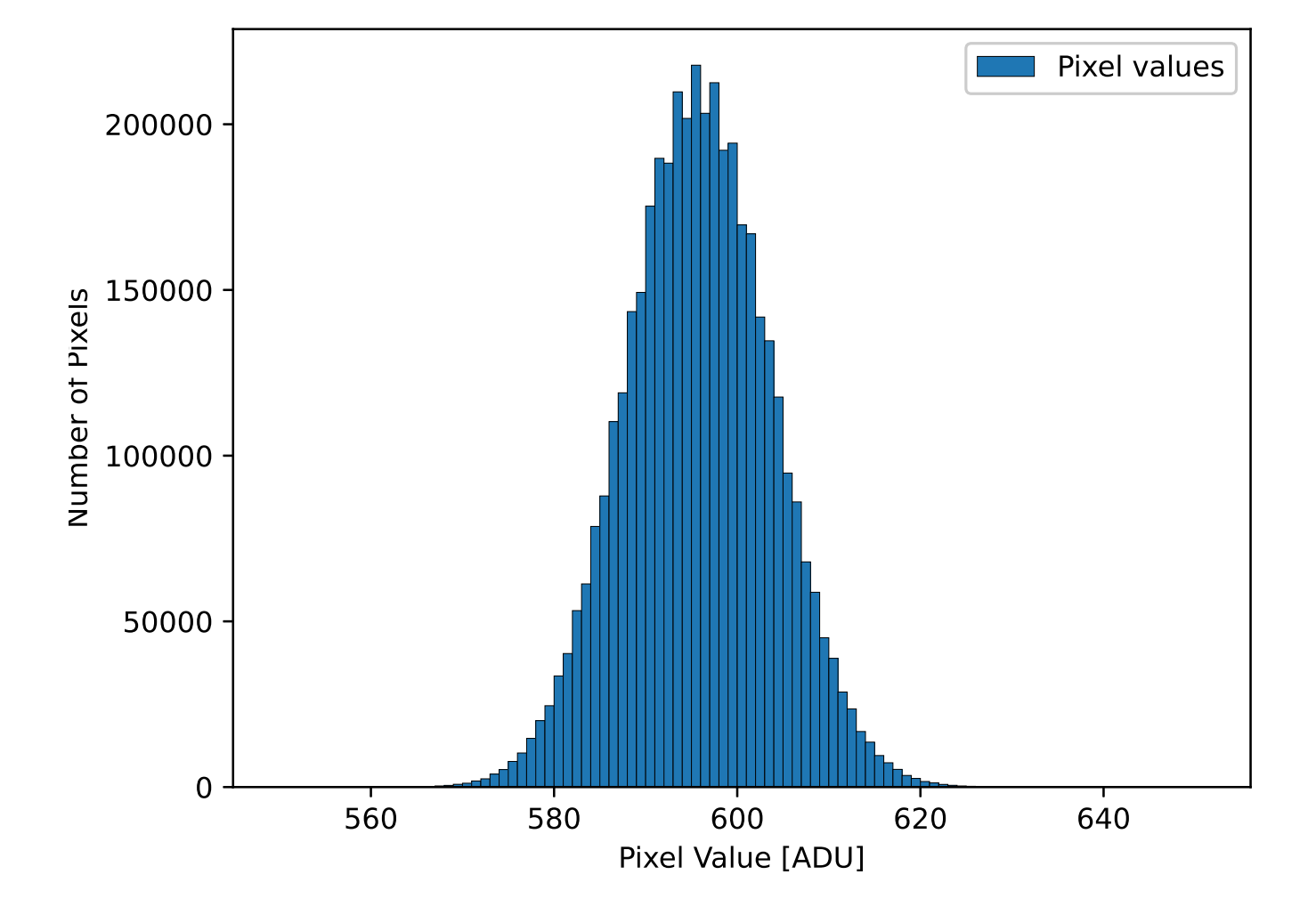

<span id="page-26-0"></span>Figure 8: The updated histogram of pixel values of a bias frame lot 20210212 0100.fits.

## 10 Calculating a mean using sigma clipping

More robust estimate of a mean is possible by using sigma clipping algorithm. Make a Python script to calculate a mean using sigma clipping algorithm.

```
Python Code 9: advobs202202_s03_09.py
```

```
# !/ usr/ pkg/ bin/ python3.9
# importing argparse module
import argparse
# importing sys module
import sys
# importing pathlib module
import pathlib
# importing math module
import math
# importing astropy module
import astropy. io. fits
# construction of parser object
desc = ' Calculating statistical values using sigma clipping'
parser = argparse. ArgumentParser ( description= desc)
# adding arguments
parser . add_argument (' files ', nargs ='+ ', help=' intput FITS files ')
parser.add_argument ('-s', '--sigma', 'type=float, default=5.0, \n\)help='factor for sigma clipping')
# command-line argument analysis
args = parser . parse_args ()
# input FITS file
list_files = args. files
nsigma = args. sigma
# processing files one -by - one
for file_input in list_files:
    # if input file is not a FITS file, then skip
    if not (file\_input[-5:] == 'ifits'):
        # printing a message
        print ("Error: input file must be a FITS file!")
        # exit
        sys. exit ()
    # file existence check using pathlib module
    path_file_input = pathlib. Path ( file_input)
    if not ( path_file_input. exists ()):
        # printing a message
        print ("Error: input file \"%s\" does not exist!" % file_input)
        # exit
        sys. exit ()
    # file name
    filename = path_file_input. name
```

```
# opening FITS file
hdu_list = astropy.io. fits. open ( file_input)
# primary HDU
hdu0 = hdu\_list[0]# reading header
header0 = hdu0. header
# reading data
data0 = hdu0. data
# closing FITS file
hdu_list. close ()
# initial value for maximum value
v_{max} = -9.99 * 10**10
v_max_clipped = -9.99 * 10**10
# initial value for minimum value
v_{\text{min}} = +9.99 * 10**10
v_{\text{min\_clipped}} = +9.99 * 10**10# a variable for a sum of all the pixel values
total = 0.0total_clipped = 0.0
# a variable for a square of sum of all the pixel values
total_sq = 0.0total_sq_clipped = 0.0
# total number of pixels
n = data0.size# calculating statistical values
for row in data0:
    for x in row:
        # for calculation of a mean
        total += x# for calculation of a variance
        total_sq += x**2# for maximum value
        if (x > v_max):
            v_{max} = x# for minimum value
        if (x < v_{min}):
            v_{\text{min}} = x# mean
mean = total / n# variance
var = total_sq / n - mean ** 2
# standard deviation
stddev = math. sqrt ( var)
# lists for rejected and accepted values
rejected = []
accepted = []
# calculating statistical values
for row in data0:
    for x in row:
        # if the pixel value is outside of
```

```
# [mean-nsigma*stddev, mean+nsigma*stddev], then reject
               if ( (x > mean + nsigma * stddev) or (x < mean - nsigma * stddev) ):
                    # appending the pixel value to the list "rejected"
                    rejected. append (x)
               else:
                    # appending the pixel value to the list " accepted"
                    accepted. append (x)
                    # for calculation of a mean
                    total_clipped += x
                    # for calculation of a variance
                    total_sq_clipped += x **2
                    # for maximum value
                    if (x > v_max_clipped):
                          v_max_clipped = x
                    # for minimum value
                    if (x < v_min_clipped):
                         v_min_clipped = x
     # numbers of accepted and rejected pixels
     n_accepted = len ( accepted)
     n_rejected = len ( rejected)
     # mean
     mean_clipped = total_clipped / n_accepted
     # variance
     var_cclipped = total_sq_cclipped / n_accepted - mean_clipped **2
     # standard deviation
     stddev_clipped = math. sqrt ( var_clipped)
     # printing result
     print (" before clipping: ")
     print (" %s %10.3f %10.3f %10.3f %10.3f" \
              % (filename, mean, stddev, v_{min}, v_{max}) )
     print (" after clipping:")
     print (" %s %10.3f %10.3f %10.3f %10.3f" \
              % ( filename , mean_clipped , stddev_clipped , \
                 v_min_clipped , v_max_clipped) )
     print (" results of sigma - clipping: ")
     print (" number of accepted pixels = %10d" % n_accepted)
     print (" number of rejected pixels = %10d" % n_rejected)
     print (" rejected pixel values =", sorted (rejected))
\overline{\phantom{a}} \overline{\phantom{a}} \overline{\
```
Execute the script.

```
% chmod a+x advobs202202_s03_09 . py
% ./ advobs202202_s03_09 . py -h
usage: advobs202202_s03_09.py [-h] [-s SIGMA] files [files ...]
Calculating statistical values using sigma clipping
positional arguments:
 files intput FITS files
optional arguments:
 -h , -- help show this help message and exit
 -s SIGMA, --sigma SIGMA
                       factor for sigma clipping
```

```
% ./ advobs202202_s03_09 . py data_s03/ lot_20210212_0084. fits
before clipping:
 lot_20210212_0084 . fits 595.102 8.044 555.000 2202.000
after clipping:
 lot_20210212_0084 . fits 595.101 8.004 555.000 635.000
results of sigma - clipping:
 number of accepted pixels = 4194297
 number of rejected pixels = 7
 rejected pixel values = [637 , 640 , 646 , 691 , 712 , 942 , 2202]
```
Calculate sigma-clipped mean for the file lot 20210212 0102.fits.

```
% ./ advobs202202_s03_09 . py data_s03/ lot_20210212_0102. fits
before clipping:
 lot_20210212_0102 . fits 595.342 7.971 552.000 1700.000
after clipping:
 lot_20210212_0102 . fits 595.341 7.925 556.000 634.000
results of sigma - clipping:
 number of accepted pixels = 4194291
 number of rejected pixels = 13
 rejected pixel values = [552 , 554 , 637 , 693 , 709 , 716 , 720 , 863 , 1054 , 106
0 , 1191 , 1535 , 1700]
```
Sigma clipping should be an iterative process. Make a Python script to calculate sigma-clipped mean and standard deviation using iterative process.

Python Code 10:  $\frac{\text{advobs202202_s03_10.py}}{\text{advobs202202_s03_10.py}}$ 

```
# !/ usr/ pkg/ bin/ python3.9
# importing argparse module
import argparse
# importing sys module
import sys
# importing pathlib module
import pathlib
# importing math module
import math
# importing numpy module
import numpy
# importing astropy module
import astropy. io. fits
# construction of parser object
desc = ' Calculating statistical values using sigma clipping with iterations '
parser = argparse. ArgumentParser ( description= desc)
# adding arguments
parser.add_argument ('files', nargs='+', help='intput FITS files')
parser.add_argument ('-s', '--sigma', 'type=float, default=5.0, \n\)help=' factor for sigma clipping \left( default: 5.0)')
parser.add_argument ('-n', '--maxiter', type=int, default=10, \n\)
```

```
help='number of maximum iterations (default: 10)')
# command-line argument analysis
args = parser . parse_args ()
# input FITS file
list_files = args. files
nsigma = args. sigma
nmaxiter = args. nmaxiter
# processing files one -by - one
for file_input in list_files:
    # if input file is not a FITS file, then skip
    if not (file\_input[-5:] == 'ifits'):
        # printing a message
        print ("Error: input file must be a FITS file!")
        # exit
        sys. exit ()
    # file existence check using pathlib module
    path_file_input = pathlib. Path ( file_input)
    if not ( path_file_input. exists ()):
        # printing a message
        print ("Error: input file \"%s\" does not exist!" % file_input)
        # exit
        sys. exit ()
    # file name
    filename = path_file_input. name
    # opening FITS file
    hdu_list = astropy.io. fits. open ( file_input)
    # primary HDU
    hdu0 = hdu\_list[0]# reading header
    header0 = hdu0. header
    # reading data
    data0 = hdu0. data
    # closing FITS file
    hdu_list. close ()
    # initial value for maximum value
   v_{max} = -9.99 * 10**10
    # initial value for minimum value
    v_{\text{min}} = +9.99 * 10**10
    # a variable for a sum of all the pixel values
    total = 0.0# a variable for a square of sum of all the pixel values
    total_sq = 0.0# total number of pixels
   n = data0.size# flattening numpy array
    fdata0 = data0. flatten ()
```

```
# calculating statistical values
for x in fdata0:
    # for calculation of a mean
    total += x
    # for calculation of a variance
    total_sq += x**2# for maximum value
    if (x > v_max):
        v_{max} = x# for minimum value
    if (x < v_{min}):
        v_{\text{min}} = x# mean
mean = total / n
# variance
var = total_sq / n - mean ** 2
# standard deviation
stddev = math. sqrt ( var)
# lists for rejected and accepted values
rejected = []
accepted = fdata0
# number of iteration
niter = 0# mean and stddev
mean_clipped = mean
stddev_clipped = stddev
while (niter < nmaxiter):
    # printing status
    print ("# iteration \frac{4}{603d...}" % (niter + 1) )
    # initialising parameters
    total_clipped = 0.0
    total_sq_clipped = 0.0
    v_{max_{1}}clipped = -9.99 * 10**10v_{min_{\text{clipped}}} = +9.99 * 10**10
    # number of rejected pixels before sigma - clipping
    n_rejected_prev = len ( rejected)
    # temporary list of accepted pixels
    tmp_accepted = []
    # calculating statistical values
    for i in range ( len ( accepted) ):
        # if the pixel value is outside of
        # [ mean - nsigma * stddev , mean + nsigma * stddev ] , then reject
        if ( ( \text{accepted}[i] > \text{mean\_clipped} + \text{nsigma} * \text{stddev\_clipped}) \
              or ( accepted[i] < mean_clipped - nsigma * stddev_clipped) ):
            # appending the pixel value to the list "rejected"
            rejected. append ( accepted[i])
        else:
            # appending the pixel value to the list "tmp_accepted"
            tmp_accepted. append ( accepted[i])
            # for calculation of a mean
```

```
total_clipped += accepted[i]
            # for calculation of a variance
            total_sq_clipped += accepted[i ]**2
            # for maximum value
            if ( accepted[i] > v_max_clipped):
                 v_max_clipped = accepted[i]
            # for minimum value
            if ( accepted[i] < v_min_clipped):
                 v_min_clipped = accepted[i]
    # new list of accepted pixels
    accepted = tmp_accepted
    # numbers of accepted and rejected pixels
    n_accepted = len ( accepted)
    n_rejected = len ( rejected)
    # printing status
    print ("# n_accepted = %d, n_rejected = %d" \
           % (n_accepted , n_rejected) )
    # mean
    mean_clipped = total_clipped / n_accepted
    # variance
    var_clipped = total_sq_clipped / n_accepted - mean_clipped **2
    # standard deviation
    stddev_clipped = math. sqrt ( var_clipped)
    # checking whether or not leaving from iteration
    if ( n_rejected == n_rejected_prev):
        break
    else:
        niter += 1
# printing result
print (" before clipping: ")
print (" %s %10.3f %10.3f %10.3f %10.3f" \
       % ( filename , mean , stddev , v_min , v_max) )
print (" after clipping:")
print (" \%s \frac{2}{10.3f} \frac{2}{10.3f} \frac{2}{10.3f} \frac{2}{10.3f} \
       % ( filename , mean_clipped , stddev_clipped , \
          v_min_clipped , v_max_clipped) )
print (" results of sigma - clipping: ")
print (" number of accepted pixels = %10d" % n_accepted)
print (" number of rejected pixels = %10d" % n_rejected)
print (" rejected pixel values =", sorted (rejected))
```
Execute the script.

```
% chmod a+x advobs202202_s03_10.py
% ./ advobs202202_s03_10 . py -h
usage: advobs202202_s03_10.py [-h] [-s SIGMA] [-n NMAXITER] files [files ...]
Calculating statistical values using sigma clipping with iterations
positional arguments:
 files intput FITS files
```
 $\left($   $\frac{1}{\sqrt{2}}\right)$   $\left($   $\frac{1}{\sqrt{2}}\right)$   $\left($   $\frac{1}{\sqrt{2}}\right)$   $\left($   $\frac{1}{\sqrt{2}}\right)$   $\left($   $\frac{1}{\sqrt{2}}\right)$   $\left($   $\frac{1}{\sqrt{2}}\right)$   $\left($   $\frac{1}{\sqrt{2}}\right)$   $\left($   $\frac{1}{\sqrt{2}}\right)$   $\left($   $\frac{1}{\sqrt{2}}\right)$   $\left($   $\frac{1}{\sqrt{2}}\right)$ 

```
optional arguments:
  -h , -- help show this help message and exit
  -s SIGMA, --sigma SIGMA
                       factor for sigma clipping ( default: 5.0)
  -n NMAXITER, --nmaxiter NMAXITER
                       number of maximum iterations ( default: 10)
% ./ advobs202202_s03_10 . py data_s03/ lot_20210212_0102. fits
# iteration #001...
# n_accepted = 4194291 , n_rejected = 13
# iteration #002...
  # n_accepted = 4194291 , n_rejected = 13
before clipping:
  lot_20210212_0102 . fits 595.342 7.971 552.000 1700.000
after clipping:
  lot_20210212_0102 . fits 595.341 7.925 556.000 634.000
results of sigma - clipping:
  number of accepted pixels = 4194291
  number of rejected pixels = 13
 rejected pixel values = [552 , 554 , 637 , 693 , 709 , 716 , 720 , 863 , 1054 , 106
0 , 1191 , 1535 , 1700]
```
Try one more.

```
% ./ advobs202202_s03_10 . py data_s03/ lot_20210212_0113. fits
# iteration #001...
# n_accepted = 4194256 , n_rejected = 48
# iteration #002...
# n_accelted = 4194255, n_rejected = 49# iteration #003...
# n_accelted = 4194255, n_rejected = 49before clipping:
  lot_20210212_0113 . fits 595.093 8.349 553.000 4142.000
after clipping:
  lot_20210212_0113 . fits 595.087 7.931 557.000 634.000
results of sigma - clipping:
 number of accepted pixels = 4194255
 number of rejected pixels = 49
  rejected pixel values = [553 , 635 , 639 , 640 , 646 , 651 , 658 , 661 , 662 , 662 ,
 674, 675, 676, 683, 690, 692, 693, 709, 722, 747, 748, 759, 850, 851, 851, 903,
 943 , 946 , 967 , 1061 , 1069 , 1098 , 1117 , 1153 , 1195 , 1201 , 1246 , 1313 , 1396 , 1428
 , 1440 , 1453 , 1458 , 1538 , 1658 , 1846 , 2079 , 2278 , 4142]
```
#### 11 Sigma clipping using Astropy

Use Astropy to carry out sigma clipping.

Python Code 11:  $\frac{\text{advobs202202_s03_11.py}}{\text{advobs202202_s03_11.py}}$ 

```
# !/ usr/ pkg/ bin/ python3.9
# importing argparse module
import argparse
# importing sys module
import sys
```

```
# importing pathlib module
import pathlib
# importing numpy module
import numpy
# importing astropy module
import astropy. io. fits
import astropy. stats
# construction of parser object
desc = ' Calculating statistical values using sigma clipping by Astropy'
parser = argparse. ArgumentParser ( description= desc)
# adding arguments
parser.add_argument ('files', nargs='+', help='intput FITS file')
parser.add_argument ('-s', '--sigma', 'type=float, default=5.0, \n\)help='factor for sigma clipping')
parser.add_argument (' - n', ' -- n max iter', type = int, default = 10, \ \ \ranglehelp='maximum number of iterations')
# command-line argument analysis
args = parser . parse_args ()
# input FITS file
list_files = args. files
nsigma = args. sigma
nmaxiter = args. nmaxiter
# processing file one-by-one
for file_input in list_files:
    # if input file is not a FITS file, then skip
    if not (file_input[-5:] == 'ifits'):
        # printing a message
        print ("# Error: input file must be a FITS file!")
        # skipping to next
        continue
    # file existence check using pathlib module
    path_file_input = pathlib. Path ( file_input)
    if not ( path_file_input. exists ()):
        # printing a message
        print ("# Error: input file \"%s\" does not exist!" % file_input)
        # skipping to next
        continue
    # file name
    filename = path_file_input. name
    # opening FITS file
    hdu_list = astropy.io. fits. open ( file_input)
    # primary HDU
    hdu0 = hdu\_list[0]# reading header
    header0 = hdu0. header
    # reading data
```

```
data0 = hdu0. data
# closing FITS file
hdu_list. close ()
# simple mean
mean = numpy. mean ( data0)
stddev = numpy. std ( data0 )
v_{\text{min}} = numpy. amin (data0)
v_{max} = numpy. amax (data0)
# sigma clipped mean
data0<sub>sigclip</sub> = astropy.stats.sigma_clip (data0, sigma=nsigma, \
                                              maxiters= nmaxiter , masked = False )
mean_sigclip = numpy . mean ( data0_sigclip)
stddev_sigclip = numpy . std ( data0_sigclip)
v_min_sigclip = numpy . amin ( data0_sigclip)
v_max_sigclip = numpy . amax ( data0_sigclip)
# printing result
print (" before clipping: ")
print (" %s %10.3f %10.3f %10.3f %10.3f" \
       % ( filename , mean , stddev , v_min , v_max) )
print (" after clipping:")
print (" %s %10.3f %10.3f %10.3f %10.3f" \
       % ( filename , mean_sigclip , stddev_sigclip , \
          v_min_sigclip , v_max_sigclip) )
print ("size of data0 = %d" %dx \ge 0. size)
print ("size of data0_sigclip = \%d" \% data0_sigclip.size)
print ("number of rejected pixels = \%d" \
       % ( data0 . size - data0_sigclip. size) )
```
 $\left($   $\frac{1}{\sqrt{2}}\right)$   $\left($   $\frac{1}{\sqrt{2}}\right)$   $\left($   $\frac{1}{\sqrt{2}}\right)$   $\left($   $\frac{1}{\sqrt{2}}\right)$   $\left($   $\frac{1}{\sqrt{2}}\right)$   $\left($   $\frac{1}{\sqrt{2}}\right)$   $\left($   $\frac{1}{\sqrt{2}}\right)$   $\left($   $\frac{1}{\sqrt{2}}\right)$   $\left($   $\frac{1}{\sqrt{2}}\right)$   $\left($   $\frac{1}{\sqrt{2}}\right)$ 

Run the script, and compare the results with those calculated by the previous script.

```
% chmod a+x advobs202202_s03_11 . py
% ./ advobs202202_s03_11 . py -h
usage: advobs202202_s03_11.py [-h] [-s SIGMA] [-n NMAXITER] files [files ...]
Calculating statistical values using sigma clipping by Astropy
positional arguments:
 files intput FITS file
optional arguments:
 -h , -- help show this help message and exit
 -s SIGMA, --sigma SIGMA
                      factor for sigma clipping
 -n NMAXITER , -- nmaxiter NMAXITER
                      maximum number of iterations
% ./ advobs202202_s03_11 . py data_s03/ lot_20210212_0102. fits
before clipping:
 lot_20210212_0102 . fits 595.342 7.971 552.000 1700.000
after clipping:
 lot_20210212_0102 . fits 595.341 7.925 556.000 634.000
size of data0 = 4194304size of data0_sigclip = 4194291
number of rejected pixels = 13
```
Try one more.

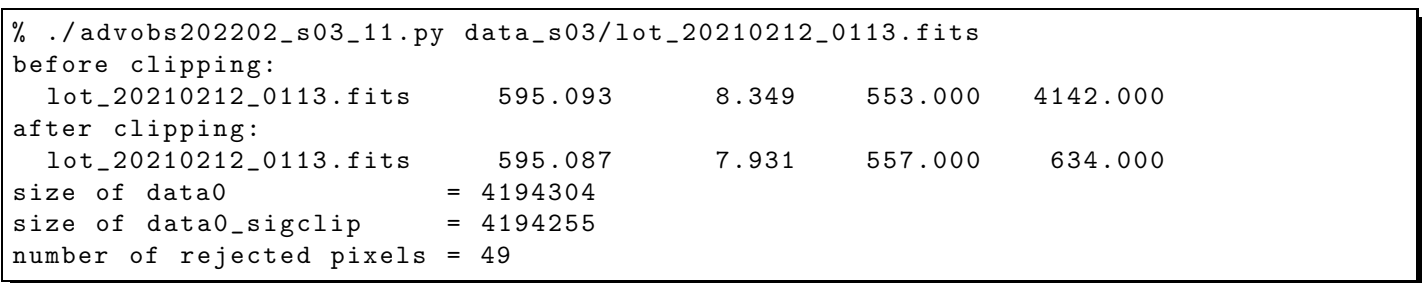

To learn more about sigma-clipping using Astropy, read following official document of Astropy.

• Astrostatistics Tools: <https://docs.astropy.org/en/stable/stats/> (Fig. [9\)](#page-37-0)

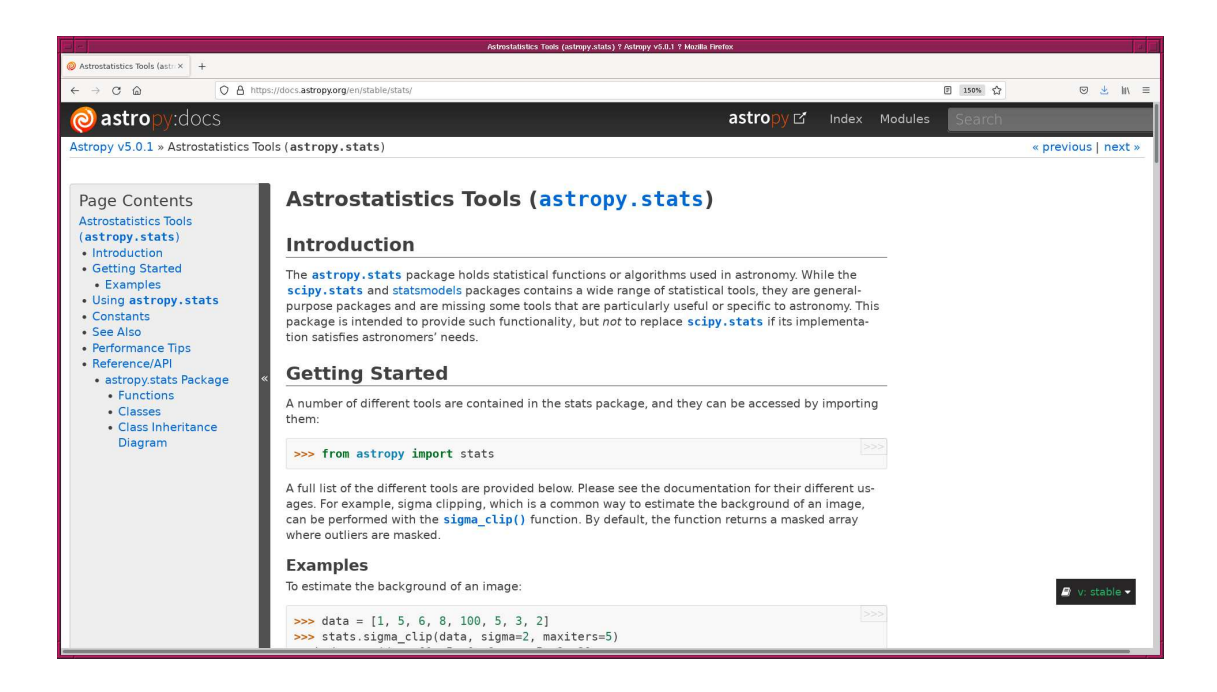

<span id="page-37-0"></span>Figure 9: The official document of Astropy's astrostatistics sub-module.

#### 12 A convenient way to give a rough estimate of readout noise

Here is a convenient way to give a crude estimate of readout noise. First, we choose two bias frames. Second, we subtract one bias frame from the other. Third, we calculate the standard deviation of difference of two bias frames. Then, a crude estimate of readout noise is given by dividing the standard deviation by  $\sqrt{2}$ .

Python Code  $12: advobs2022021_s03_12.py$ 

```
# !/ usr/ pkg/ bin/ python3.9
# importing argparse module
import argparse
# importing sys module
import sys
# importing pathlib module
import pathlib
```

```
# importing math module
import math
# importing numpy module
import numpy
# importing astropy module
import astropy. io. fits
import astropy. stats
# construction of parser object
desc = 'estimating readout noise from two bias frames'
parser = argparse. ArgumentParser ( description= desc)
# adding arguments
parser.add_argument (' -b1', ' -- bias1', default='bias1.fits', \
                      help='bias frame 1')
parser.add_argument ('-b2', '--bias2', default='bias2.fits', \
                      help='bias frame 2')
parser.add_argument ('-s', '--sigma', 'type=float, default=5.0, \n\)help='factor for sigma clipping')
parser . add_argument (' - n', ' -- nmaxiter', type=int, definemath> defined <math>\lambda</math>help='maximum number of iterations')
# command-line argument analysis
args = parser . parse_args ()
# input FITS file
file_bias1 = args. bias1
file_bias2 = args. bias2
nsigma = args. sigma
nmaxiter = args. nmaxiter
# if input file is not a FITS file, then skip
if not ( (\text{file\_bias1}[-5:] == '.\text{fits'}) and (\text{file\_bias2}[-5:] == '.\text{fits'}) ):
    # printing a message
    print ("Error: input file must be a FITS file!")
    # exit
    sys. exit ()
# file existence check using pathlib module
path_file_bias1 = pathlib. Path ( file_bias1)
if not ( path_file_bias1. exists ()):
    # printing a message
    print ("Error: input file \"%s\" does not exist!" % file_bias1)
    # exit
    sys. exit ()
path_file_bias2 = pathlib. Path ( file_bias2)
if not ( path_file_bias2. exists ()):
    # printing a message
    print ("Error: input file \"%s\" does not exist!" % file_bias2)
    # exit
    sys. exit ()
# file names
filename1 = path_file_bias1. name
filename2 = path_file_bias2. name
```

```
# opening FITS file
hdu_list1 = astropy.io. fits. open ( file_bias1)
hdu_list2 = astropy.io. fits. open ( file_bias2)
# primary HDU
hdu1 = hdu\_list1[0]hdu2 = hdu\_list2[0]# reading header
header1 = hdu1. header
header2 = hdu2. header
# reading data and conversion from uint16 into float64
bias1 = hdu1. data. astype ( numpy. float64)
bias2 = hdu2. data. astype ( numpy. float64)
# closing FITS file
hdu_list1. close ()
hdu_list2. close ()
# calculation of (bias1 - bias2)
diff b1 b2 = bias1 - bias2# sigma clipped mean and stddev
diff\_sigmoid = astropy. stats. sigma_clip (diff_b1_b2, sigma=nsigma, \
                                                   maxiters= nmaxiter , masked = False)
mean_sigclip = numpy . mean ( diff_sigclip)
stddev_sigclip = numpy . std ( diff_sigclip)
v_min_sigclip = numpy . amin ( diff_sigclip)
v_max_sigclip = numpy . amax ( diff_sigclip)
# printing result
print ("selected bias frames: %s and %s" % (filename1, filename2) )
print ("mean of bias1 = \% f" \% numpy mean (bias1) )
print ("mean of bias2 = \frac{6}{1}" % numpy mean (bias2) )
print ("mean of diff = *f" * numpy mean (diff_b1_b2) )
print ("mean_sigclip = %f" % mean_s = g(1)"
print ("stddev of diff = %f ADU" % stddev_sigclip)
print ("estimated readout noise = %f ADU" % (stddev_sigclip / math.sqrt(2.0) ))
\left( \frac{1}{\sqrt{2}}\right) \left( \frac{1}{\sqrt{2}}\right) \left( \frac{1}{\sqrt{2}}\right) \left( \frac{1}{\sqrt{2}}\right) \left( \frac{1}{\sqrt{2}}\right) \left( \frac{1}{\sqrt{2}}\right) \left( \frac{1}{\sqrt{2}}\right) \left( \frac{1}{\sqrt{2}}\right) \left( \frac{1}{\sqrt{2}}\right) \left( \frac{1}{\sqrt{2}}\right)
```
Execute the script, and calculate readout noise.

```
% chmod a+x advobs202202_s03_12.py
% ./ advobs202202_s03_12 . py -b1 data_s03/ lot_20210212_0079 . fits \
? - b2 data_s03/ lot_20210212_0080 . fits
selected bias frames: lot_20210212_0079.fits and lot_20210212_0080.fits
mean of bias1 = 595.986696
mean of bias2 = 596.661863
mean of diff = -0.675167mean\_sigclip = -0.675066
stddev of diff = 11.310364 ADU
estimated readout noise = 7.997635 ADU
```
Here is the other example.

```
% ./ advobs202202_s03_12 . py -b1 data_s03/ lot_20210212_0100 . fits \
? - b2 data_s03/ lot_20210212_0101 . fits
```

```
selected bias frames: lot_20210212_0100.fits and lot_20210212_0101.fits
mean of bias1 = 595.279329
mean of bias2 = 595.582915
mean of diff = -0.303586mean\_sigclip = -0.303573
stddev of diff = 11.164789 ADU
estimated readout noise = 7.894698 ADU
```
### 13 Time variation of mean bias level

Make a Python script to check the time variation of mean bias level.

Python Code 13:  $\alpha$ dvobs202202 $\alpha$ s03 $\alpha$ 13.py

```
# !/ usr/ pkg/ bin/ python3.9
# importing argparse module
import argparse
# importing sys module
import sys
# importing pathlib module
import pathlib
# importing numpy module
import numpy
# importing astropy module
import astropy. io. fits
import astropy. stats
# importing matplotlib module
import matplotlib. figure
import matplotlib. backends. backend_agg
# construction of parser object
desc = ' Examining time variation of mean bias level '
parser = argparse. ArgumentParser ( description= desc)
# adding arguments
parser.add_argument ('files', nargs='+', help='bias frames')
parser.add_argument ('-s', '--sigma', 'type=float, default=5.0, \n\)help='factor for sigma clipping ( default: 5.0)')parser.add_argument ('-n', '--maxiter', type=int, default=10, \n\)help='maximum number of iterations (default: 10)')
parser.add_argument ('-o', '--output', default='bias .png', \n\help='output file name (default: bias.png)')
parser.add_argument (' -r', ' -- resolution', type=int, default=450, \n\lambdahelp='resolution of output image (default: 450)')
# command-line argument analysis
args = parser . parse_args ()
# input FITS file
list_files = args. files
nsigma = args. sigma
nmaxiter = args. nmaxiter
```

```
file_output = args. output
resolution = args. resolution
# data
data_datetime = numpy.array ([], dtype='datetime64[ms]')
data_mean = numpy.array ([], dtype='float64')
data\_stddev = numpy.array ([], dtype='float64')# if input file is not a FITS file, then skip
for file_fits in list_files:
    if not (file_fits[-5:] == 'fits'):
        # printing a message
        print ("Error: input file must be FITS files!")
        # exit
        sys. exit ()
# if output file is not either EPS, PDF, PNG, or PS, then skip
if not ( (file_output[-4:] == '.eps') or (file_output[-4:] == '.pdf') \
         or (file\_output[-4:] == ' . png') or (file\_output[-3:] == ' . ps') ):
    # printing a message
   print ("Error: output file must be a PNG or PDF or PS!")
    # exit
    sys. exit ()
# processing files
for file_fits in list_files:
   print ("Now processing the file \{\n"%s\{\n"..." % file_fits)
    # file existence check using pathlib module
    path_file_fits = pathlib. Path ( file_fits)
    if not ( path_file_fits. exists ()):
        # printing a message
        print ("Error: input file \"%s\" does not exist!" % file_fits)
        # skipping to next
        continue
    # opening FITS file
    hdu_list = astropy.io. fits. open ( file_fits)
    # primary HDU
    hdu0 = hdu\_list[0]# reading header
    header0 = hdu0. header
    # reading data and conversion from uint16 into float64
    data0 = hdu0. data. astype ( numpy . float64)
    # closing FITS file
    hdu_list. close ()
    # date / time
    date = headerO['DATE-OBS']time = header0[ 'TIME - OBS ']
    datetime_str = \sqrt{n} sT\s" % (date, time)
    datetime64 = numpy .datetime64 (datetime_str)
    # sigma clipped mean and stddev
    data0_sigclip = astropy.stats.sigma_clip (data0, sigma=nsigma, \
```

```
maxiters= nmaxiter , masked = False )
    mean_sigclip = numpy . mean ( data0_sigclip)
    stddev_sigclip = numpy . std ( data0_sigclip)
    # appending data to the lists
    data_datetime = numpy . append ( data_datetime , datetime64)
    data_mean = numpy . append (data_mean, mean_sigclip)
    data_stddev = numpy . append ( data_stddev , stddev_sigclip)
# making objects " fig" and " ax"
fig = matplotlib. figure . Figure ()
matplotlib. backends. backend_agg. FigureCanvasAgg ( fig)
ax = fig. add_subplot (111)
# labels
label_x = 'Date/Time [UT]'
label_y = ' Mean Bias Level [ ADU] '
ax. set_xlabel ( label_x)
ax. set_ylabel ( label_y)
ax. xaxis. set_major_formatter ( matplotlib. dates . DateFormatter ('%H :%M '))
# axis settings
y_{\text{min}} = 580.0y_{max} = 610.0ax. set_ylim (y_min , y_max )
# plotting data
ax. errorbar (data_datetime, data_mean, yerr=data_stddev, \
              marker='o', color='blue', markersize=3, linestyle='none', \
              ecolor='black', capsize=2, \setminuslabel= ' Mean bias level ')
ax. legend ()
# saving the figure to a file
fig. savefig ( file_output , dpi= resolution)
```
 $\overline{\phantom{a}}$   $\overline{\phantom{a}}$   $\overline{\$ 

Run the script, and generate a PNG file.

```
% chmod a+x advobs202202_s03_13 . py
% ./ advobs202202_s03_13 . py -h
usage: advobs202202_s03_13.py [-h] [-s SIGMA] [-n NMAXITER] [-o OUTPUT]
                              [ -r RESOLUTION]
                             files [ files ...]
Examining time variation of mean bias level
positional arguments:
  files bias frames
optional arguments:
 -h, --help show this help message and exit
  -s SIGMA, --sigma SIGMA
                       factor for sigma clipping ( default: 5.0)
 -n NMAXITER, --nmaxiter NMAXITER
                        maximum number of iterations ( default: 10)
  -o OUTPUT , -- output OUTPUT
                       output file name ( default: bias . png)
  -r RESOLUTION, --resolution RESOLUTION
```
resolution of output image ( default: 450)

```
% ./ advobs202202_s03_13 . py -o biasleve. png data_s03 /*. fits
Now processing the file "data_s03/lot_20210212_0079.fits"...
Now processing the file "data_s03/lot_20210212_0080.fits"...
Now processing the file "data_s03/lot_20210212_0081.fits"...
Now processing the file "data_s03/lot_20210212_0082.fits"...
Now processing the file "data_s03/lot_20210212_0083.fits"...
Now processing the file "data_s03/lot_20210212_0084.fits"...
Now processing the file "data_s03/lot_20210212_0100.fits"...
Now processing the file "data_s03/lot_20210212_0101.fits"...
Now processing the file " data_s03/ lot_20210212_0102 . fits " ...
Now processing the file "data_s03/lot_20210212_0112.fits"...
.....
Now processing the file "data_s03/lot_20210212_0809.fits"...
Now processing the file "data_s03/lot_20210212_0810.fits"...
Now processing the file "data_s03/lot_20210212_0811.fits"...
Now processing the file "data_s03/lot_20210212_0812.fits"...
Now processing the file "data_s03/lot_20210212_0813.fits"...
Now processing the file "data_s03/lot_20210212_0814.fits"...
Now processing the file "data_s03/lot_20210212_0815.fits"...
Now processing the file "data_s03/lot_20210212_0816.fits"...
Now processing the file "data_s03/lot_20210212_0817.fits"...
Now processing the file " data_s03/ lot_20210212_0818 . fits " ...
% ls -l biasleve. png
-rw-r--r-- 1 daisuke taiwan 149321 Mar 4 01:18 biasleve.png
```
Show the PNG image using an image viewer program. (Fig. [10\)](#page-44-0)

#### % feh -dF biaslevel. png

Roughly speaking, the bias level seems to be stable over time.

### 14 For your further reading

- Read chapter 4 of "Handbook of CCD Astronomy" and learn about bias frame.
	- Handbook of CCD Astronomy (2nd Edition)
		- ⊲ Steve B. Howell
		- ⊲ Cambridge University Press
		- ⊲ <https://doi.org/10.1017/CBO9780511807909>
- Visit the official website of Numpy, and learn about Numpy arrays.

```
◦ https://numpy.org/
```
- Visit the official website of Matplotlib, and learn about usage of Matplotlib.
	- <https://matplotlib.org/>
- Visit the official website of Astropy, and learn about sigma clipping algorithm.
	- <https://docs.astropy.org/en/stable/stats/index.html>
	- <https://docs.astropy.org/en/stable/stats/robust.html>

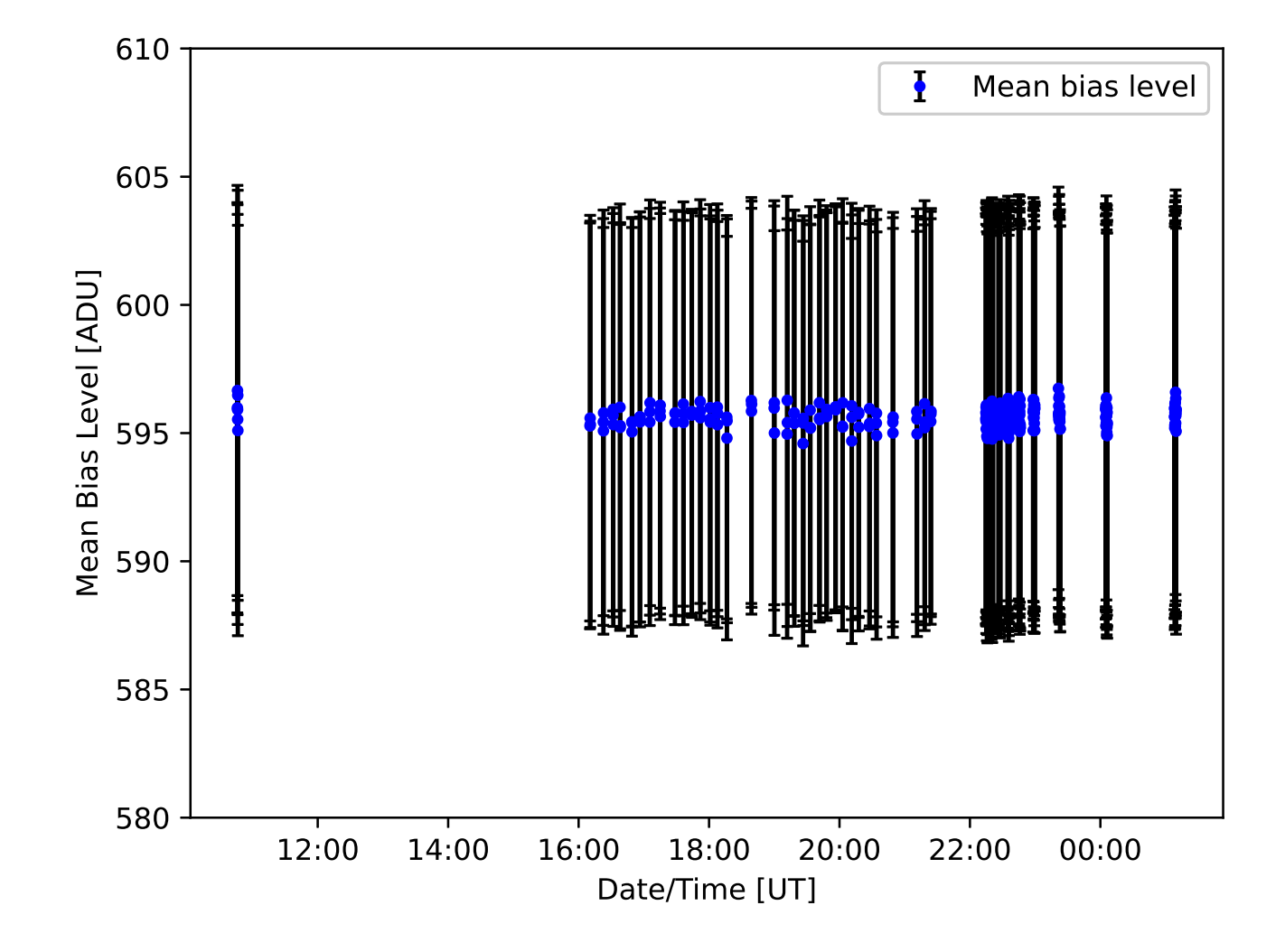

<span id="page-44-0"></span>Figure 10: Time variation of mean bias level.

### 15 Exercise

- 1. What is bias? Describe bias. How to take bias frames? Why do we need to take bias frames during the observing run? Why mean value of bias is not zero? How useful and important are bias frames?
- 2. Choose three bias frames. Make your own Python script to visualise those three bias frames using Matplotlib. Show the source code of your Python script and images you have produced.
- 3. Choose three bias frames. Make your own Python script to make histograms of those three bias frames using Matplotlib. Show the source code of your Python script and histograms you have produced. Explain how you decide the width of the bin for histogram.
- 4. Choose three bias frames. Make your own Python script to calculate mean, median, variance, standard deviation, minimum value, maximum value of those three bias frames without using convenient functions of Numpy (e.g. numpy.mean, numpy.std, etc.). Show the source code of your Python script. Take a screenshot of your computer display after the execution of your Python script, and show the result of your calculation.
- 5. Choose three bias frames. Make your own Python script to calculate mean, median, variance, standard deviation, minimum value, maximum value of those three bias frames using convenient functions of Numpy (e.g. numpy.mean, numpy.std, etc.). Show the source code of your Python script. Take a screenshot of your computer display after the execution of your Python script, and show the result of your calculation.
- 6. Choose one bias frame. Set four regions of  $512 \times 512$  pixels on the image. Make your own Python script to calculate mean, median, variance, standard deviation, minimum value, maximum value of those four regions. Discuss the uniformity of the bias frame.
- 7. What is sigma clipping algorithm? How useful is it? Give some examples that we should use sigma clipping. Describe why sigma clipping is more robust.
- 8. Other than sigma clipping algorithm, is there any other robust estimator? If so, explain the method.
- 9. Make your own function which works like astropy.stats.sigma clip (). Show the source code of your function. Test your function with some bias data for this session. Take a screenshot of your computer display to show the results.
- 10. Make your own Python script which works like imstatistics task of IRAF (Image Reduction and Analysis Facility). Implement sigma clipping for your Python script. Show the source code of your function. Test your script with some bias data for this session. Take a screenshot of your computer display to show the results.

• <https://iraf.net/irafhelp.php?val=imstatistics&help=Help+Page>

- 11. To estimate readout noise, we first subtracted one bias frame from another. Describe why we did this. Then, we estimated standard deviation of difference of two bias frames and divided standard deviation by  $\sqrt{2}$ . Describe why we divide the standard deviation by  $\sqrt{2}$ .
- 12. Choose two bias frames. Make a Python script to subtract one bias from another. Visualise difference of two bias frames using Matplotlib. Show the image you have produced.
- 13. Make your own Python script to show time variation of mean bias level. Use Matplotlib to produce a plot. Show the source code of your Python script and plot you have produced. Discuss the time variability of bias frames.